# **HITACHI** Inspire the Next

# **Hitachi Compute Systems Manager 8.1.4-04 Release Notes**

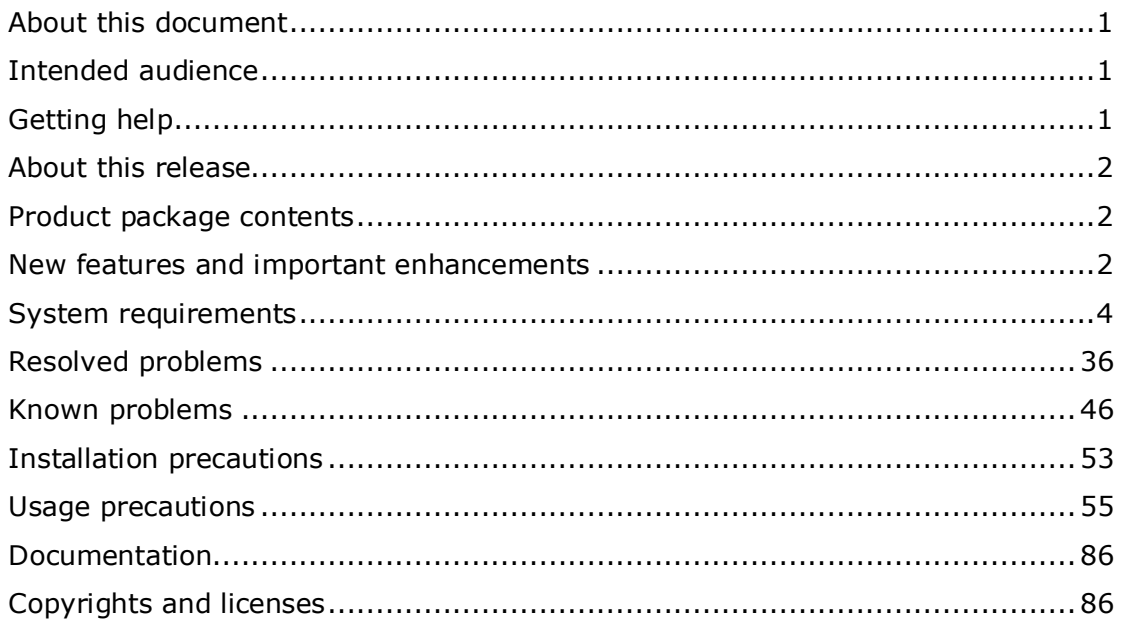

# <span id="page-0-0"></span>**About this document**

This document (RN-91HC198-39, June 2015) provides late-breaking information about the Hitachi Compute Systems Manager Software 8.1.4-04. It includes information that was not available at the time the technical documentation for this product was published, as well as a list of known problems and solutions.

# <span id="page-0-1"></span>**Intended audience**

This document is intended for customers and Hitachi Data Systems partners who license and use the Hitachi Compute Systems Manager Software.

# <span id="page-0-2"></span>**Getting help**

The Hitachi Data Systems Customer Support staff is available 24 hours a day, seven days a week. To reach us, please visit the support website at http://www.hds.com/services/support/ for current telephone numbers and other contact information. If you purchased this product from an authorized HDS reseller, contact that reseller for support.

# <span id="page-1-0"></span>**About this release**

This release resolves a known problem.

# <span id="page-1-1"></span>**Product package contents**

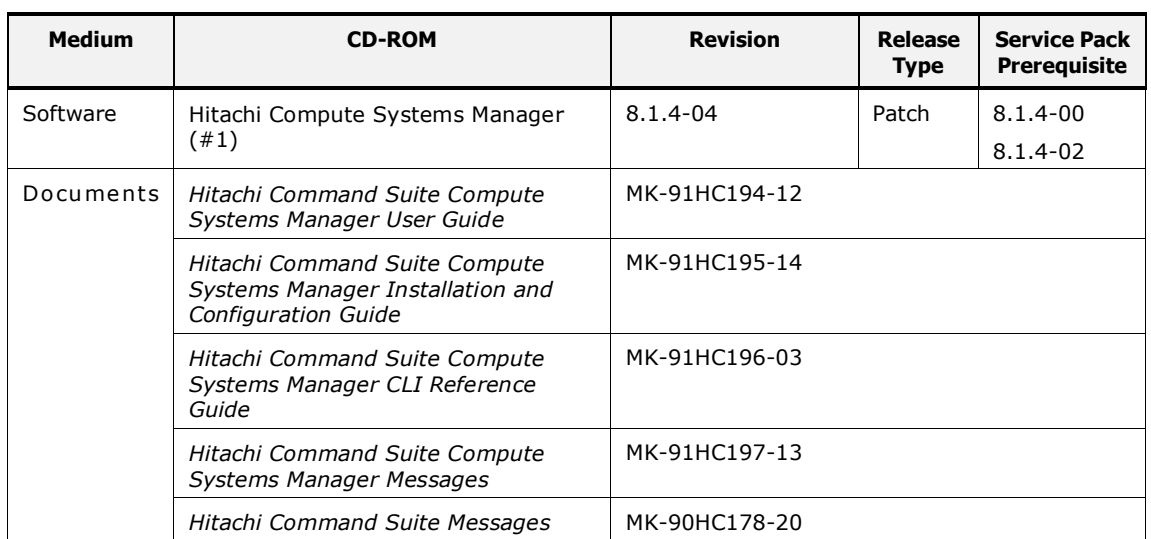

#### **Table 1 Software and Documents in Product Package**

(#1) HCSM with the HCSM Plug-in Trial Pack is installed automatically. Explore all HCSM plug-ins such as N+M Cold Standby and Logical Partitioning Manager free for 120 days. Purchase Permanent plug-in licenses to continue to use a specific plug-in or add capacity to manage additional resources.

## <span id="page-1-2"></span>**New features and important enhancements**

#### For 8.1.4-04

None

#### For 8.1.4-02

None

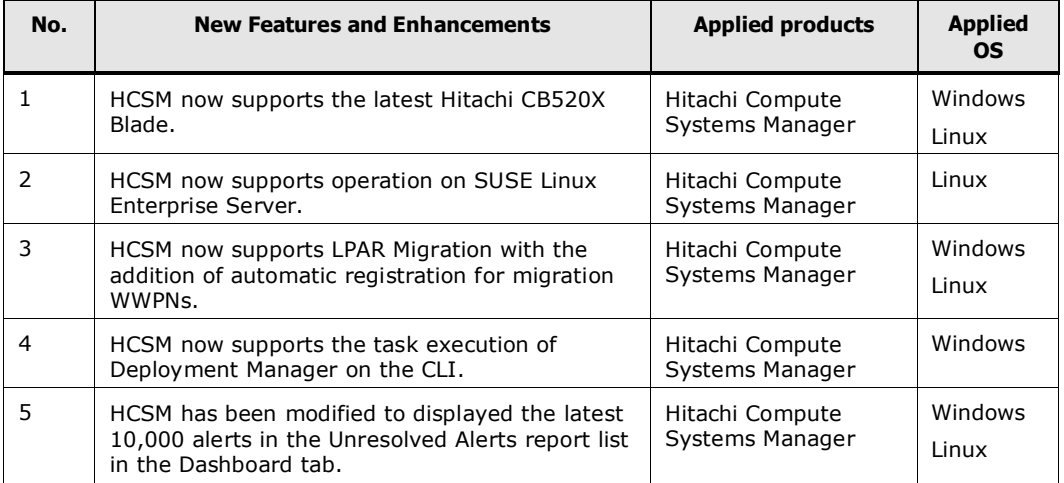

# For 8.1.4-00

# For 8.1.2-03

None

# For 8.1.2-01

None

## For 8.1.2-00

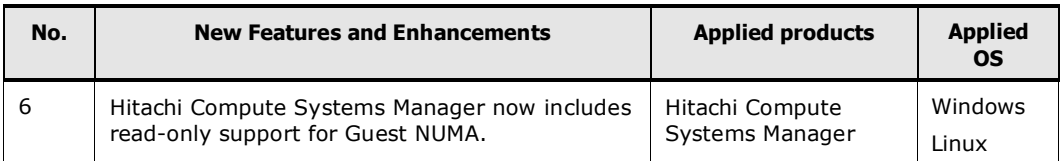

## For 8.1.1-00

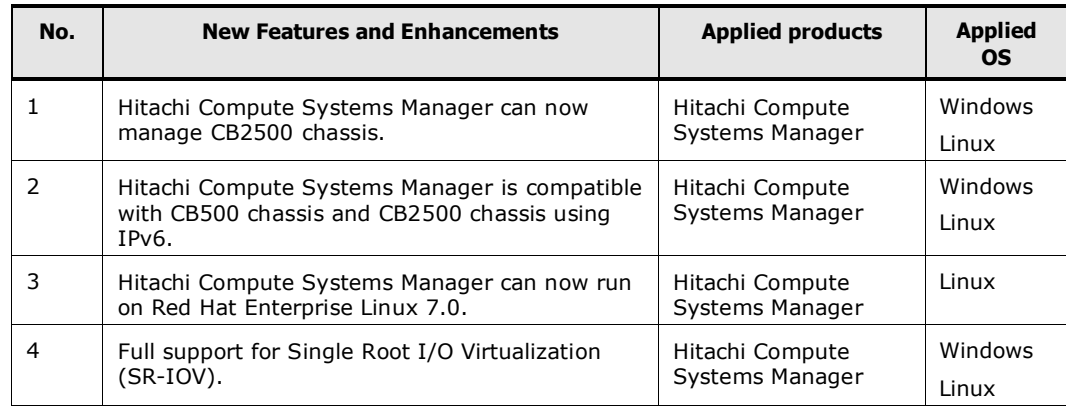

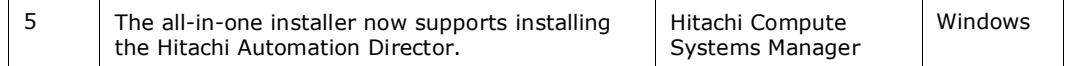

## For 8.1.0-00

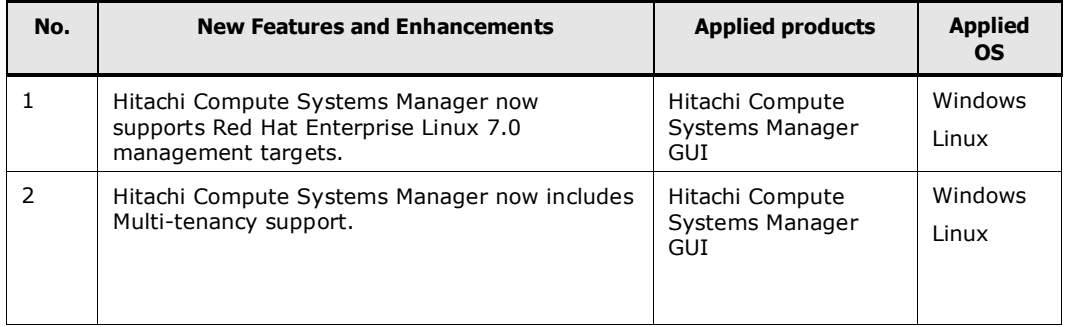

## For 8.0.1-00

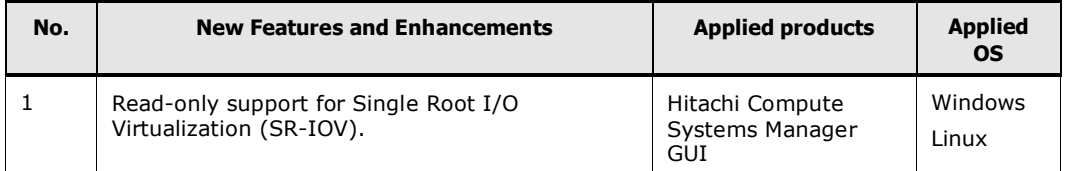

# For 8.0.0-01

None

#### For 8.0.0-00

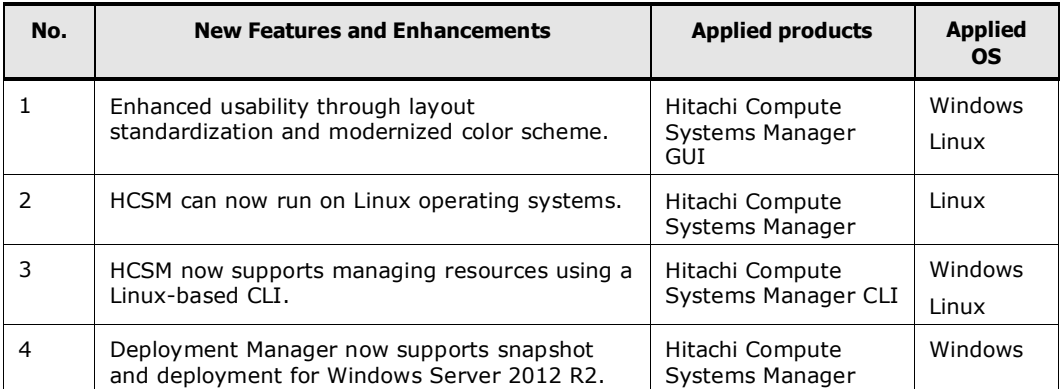

# <span id="page-3-0"></span>**System requirements**

This section describes the Compute Systems Manager system requirements.

# **Management server requirements**

This section describes the management server requirements.

#### **Hardware Requirements**

Installation of Compute Systems Manager requires a computer that satisfies the following hardware requirements.

### *Computer requirements*

The following table describes the management server computer requirements.

**Item Windows** Processor | Minimum: Dual-Core Processor Recommended: Quad-Core Processor Physical memory | Minimum: 2 GB Recommended: 4GB Note: If Compute Systems Manager and other software products are used simultaneously, the amount of the physical memory must be equal to the total memory size of all the software products. Disk space Minimum: New installation(Windows): When Deployment Manager is used : 17.6 GB When Deployment Manager is not used : 11.1 GB Overwrite/Upgrade installation(Windows): When Deployment Manager is used : 0.9 GB When Deployment Manager is not used : 0.7 GB New installation(Linux): 5.0 GB Overwrite/Upgrade installation(Linux): 0.7 GB Recommended: 20.5 GB Monitor **XGA (1024 x 768 resolution)** or higher LAN card | 10/100 Ethernet LAN card If the computer and the LAN cable are compatible with Gigabit Ethernet, you can use a Gigabit-class card. DVD drive Required for installation.

**Table 2 Management server computer requirements**

# *Virtual memory requirements*

If adequate virtual memory is not allocated on the management server, the Hitachi Command Suite products and any other installed programs might become unstable or might not start. To ensure stable operation of the management server, in addition to the virtual memory required for the operating system and other programs, the management server also requires additional virtual memory. The following table shows the virtual memory requirements for each product and Common Component in this version.

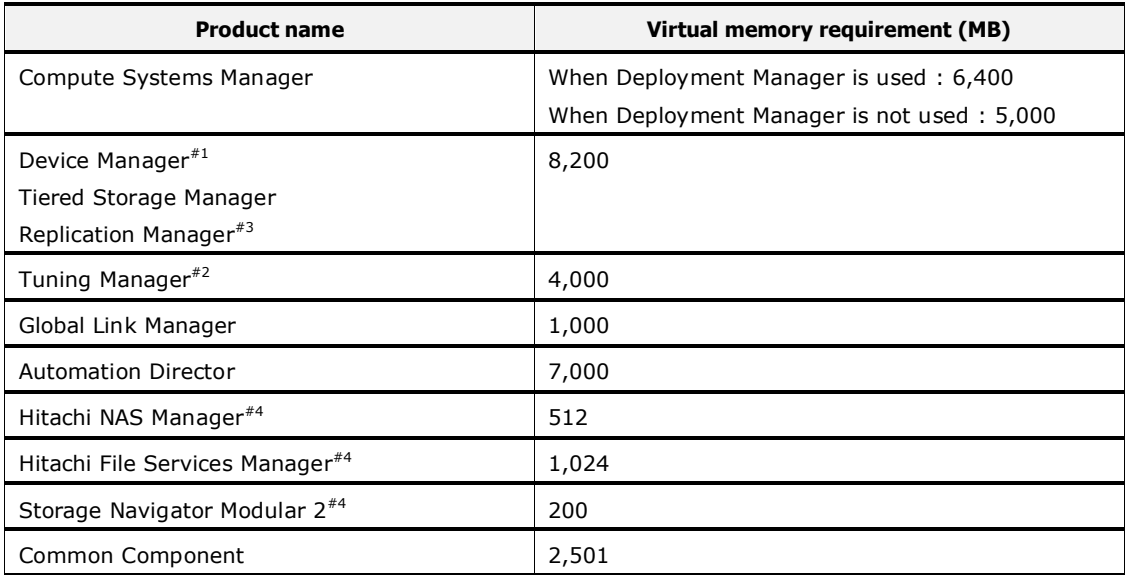

## **Table 3 Virtual memory requirements for each product**

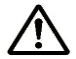

*Note:* If you plan to install Compute Systems Manager, and if 1,000 MB of virtual memory is already used by the operating system and other programs, you must secure more than 8,501 MB of virtual memory.

5,000 (for Compute Systems Manager) + 2,501 (for Common Component) + 1,000 (already used virtual memory) =  $8,501$ 

#1:

If the Device Manager agent is installed on the management server, you must allocate additional virtual memory for it. Specify a value for the virtual memory of the Device Manager agent in the server.agent.maxMemorySize property.

#2:

If the Tuning Manager agent is installed on the management server, you must allocate additional virtual memory for it. For details on virtual memory requirements, see the description of memory requirements in the *Hitachi Command Suite Tuning Manager Installation Guide*.

#3:

If Replication Manager Application Agent is installed on the management server, you must allocate additional virtual memory for it. For details on virtual memory requirements, see the *Hitachi Command Suite Replication Manager Configuration Guide*.

#4:

The virtual memory requirements listed in the table are for Hitachi NAS Manager v6.4, Hitachi File Services Manager v3.0.1 and Storage Navigator Modular 2 v11.52. For details on the latest virtual memory requirements, see the documentation for each product.

# *Disk space requirements*

#### **Table 4 Disk space requirements (Windows)**

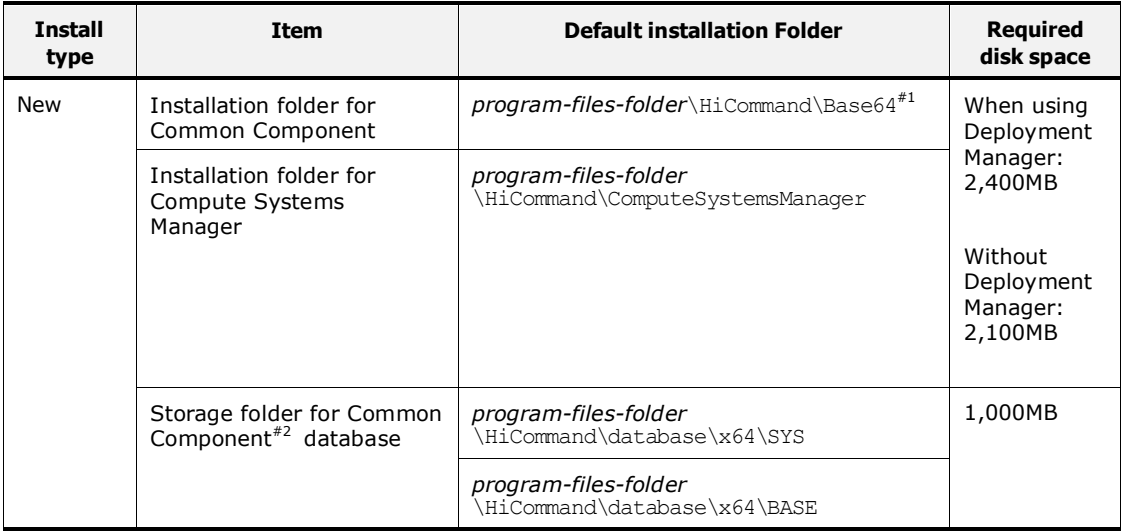

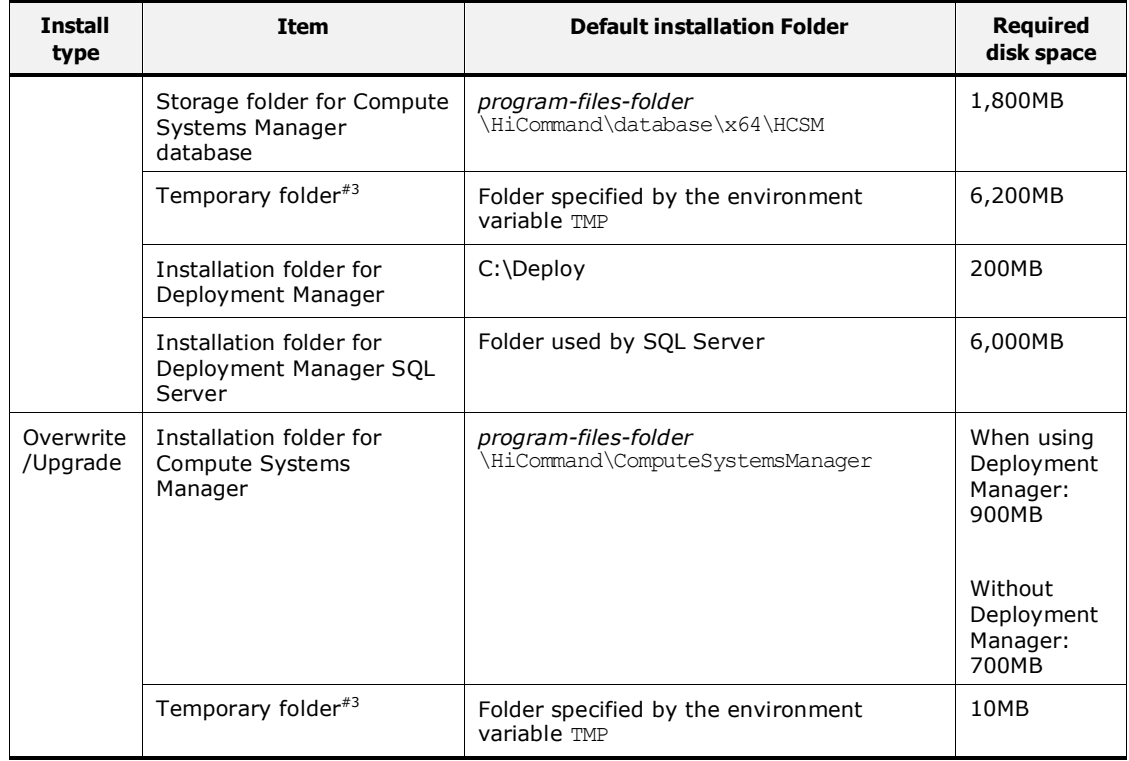

# **Table 5 Disk space requirements (Linux)**

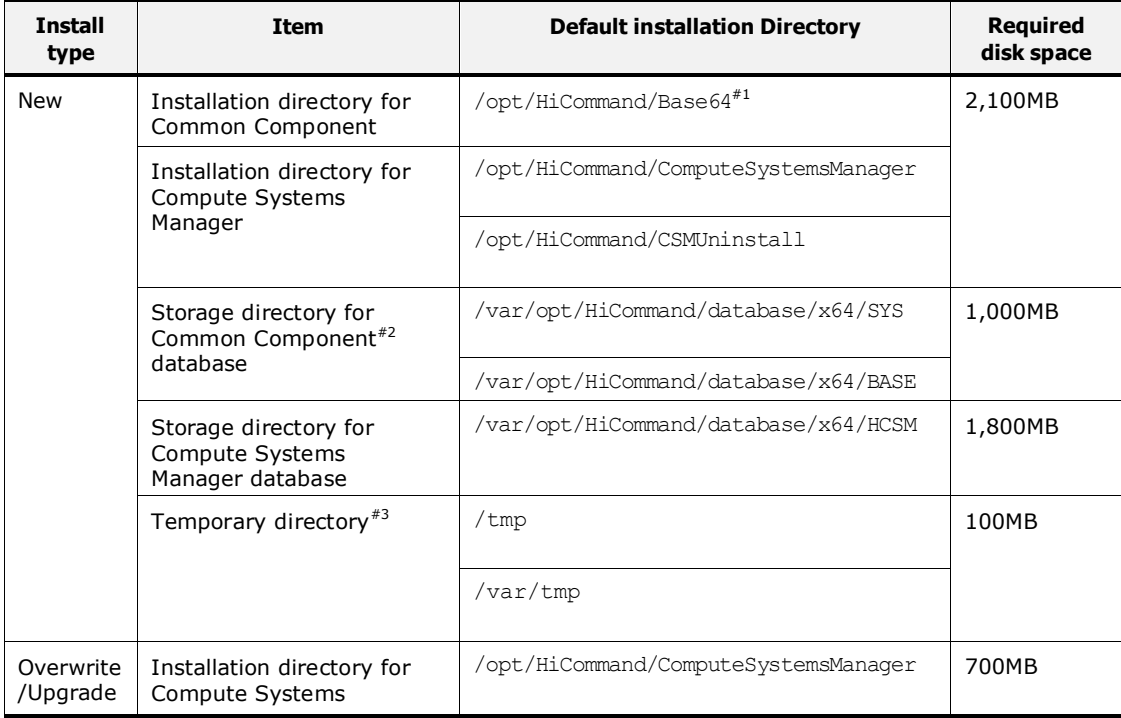

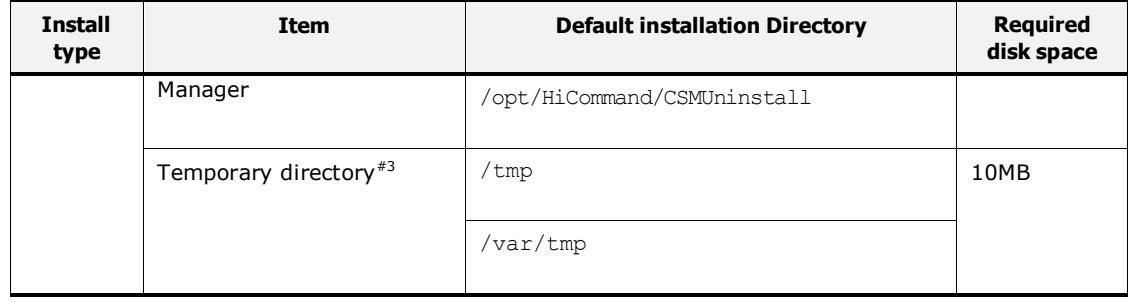

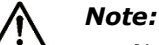

 Note that the *program-files-folder*\HiCommand(Windows) or /opt/HiCommand(Linux) portion of the path can be changed.

Read this variable as the directory specified during installation.

 In Windows, *Program-files-folder* are the folders specified in the Windows environment variable %ProgramFiles%.

#1:

If you are installing the Hitachi Command Suite in an environment in which the Common Component is already installed, install it on the same drive.

#2:

This is not required if a Hitachi Command Suite product v4.0 or later is already installed.

#3:

This is required only during installation and is unnecessary after installation.

# *Required drive space for backing up when installing v8*

If you are installing any Hitachi Command Suite(#) v8 software on a system that is currently running v7 or earlier software, the first installation of any v8 product requires backing up all of the data before transferring it to the v8 environment. Therefore, the free space listed here is required in addition to the space listed in the tables 4 and 5.

(#)The following v7 or earlier products require that you back up data before installing any v8 Hitachi Command Suite product:

- Device Manager
- Tiered Storage Manager
- Replication Manager
- Tuning Manager
- Compute Systems Manager
- Global Link Manager

#### **Notes**:

Do not delete data back up until you upgrade all existing software to v8.

After you finish all v8 upgrades, delete the backup data by removing the following files and folders:

- Remove the file defined as the "file" item and the folder defined as the exportdir item in the following file: <*Program-Files*>\HiCommand\backup\exportpath.txt

- Remove the exportpath.txt file.

The formula for calculating the required free disk space is as follows:

The formula for calculating the required free space for backing up is as follows:

(<*Total-database-size of H-C-S-products*>+ 2.5GB) x 2

It is only necessary to preserve the free space until after the first v8 installer finishes because the backup (including HCSM) already exists.

**Calculation example**: If you are currently running Systems Manager, Device Manager, Tiered Storage Manager and Replication Manager software on your system, you calculate the required by accumulating the capacities of the following directories:

- Database directory of Compute Systems Manager
- Database directory of Device Manager
- Database directory of Tiered Storage Manager
- Database directory of Replication Manager
- Database directories of HCS Common component: BASE and SYS directories.

#### **Software requirements**

The Hitachi Command Suite installation requires a computer that meets the following software requirements.

# *Operating system requirements*

#### **Table 6 Usable management server operating systems (Windows)**

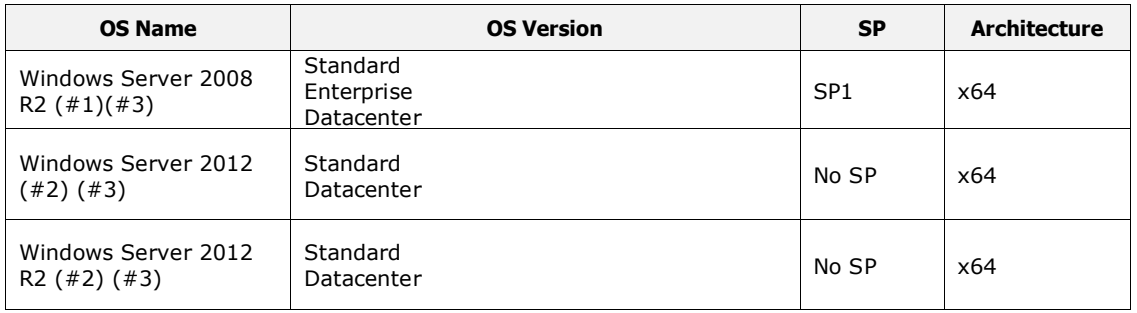

(#1) Server core is not supported.

(#2) Server core and Minimal Server Interface is not supported.

(#3) Only HCSM distributed by Hitachi, Ltd. , not Hitachi Data Systems, supports Japanese OS.

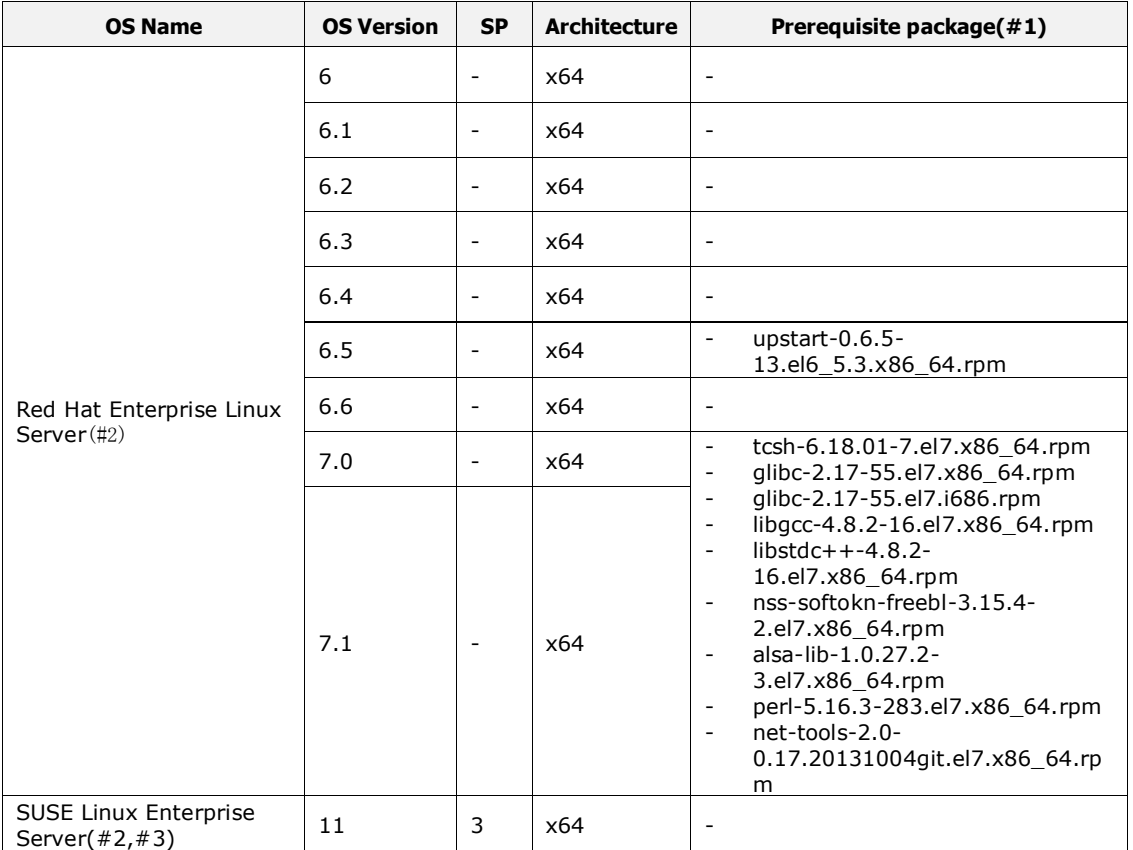

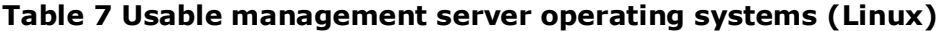

You cannot select the Minimum package option when installing Red Hat. If you select this option, HCSM cannot function properly because there is a lack of required functionality. Note that HCSM is tested using the default OS installation packages.

(#1) The RPM package(s) shown in the table (or a later version) must be applied. You can check the latest version of the RPM package on the Web site for your operating system.

- (#2) Deployment Manager Plug-in is not supported.
- (#3) LXC is not supported.

## *Kernel parameters and shell restrictions (Linux)*

Before installing HCSM, you must set the appropriate values for kernel parameters and shell restrictions on Linux.

Red Hat Enterprise Linux 6

Set the kernel parameters in the /etc/sysctl.conf and the restrictions in the /etc/security/limits.conf and /etc/security/limits.d/90-nproc.conf files.

- Red Hat Enterprise Linux 7

Set the kernel parameters in the /etc/sysctl.conf and the restrictions in the /etc/security/limits.conf and /etc/security/limits.d/20-nproc.conf files.

SUSE Linux Enterprise Server

Set the kernel parameters in the /etc/sysctl.conf and the shell restrictions in the /etc/security/limits.conf files.

Recommended /etc/sysctl.conf values(Red Hat Enterprise Linux 6)

The kernel parameter values to be set in the /etc/sysctl.conf file are calculated based on the default value of the operating system or the setting values of the Hitachi Command Suite product to be used.

The following tables show the kernel parameter values you need to set. The formulas for calculating these values follow the tables.

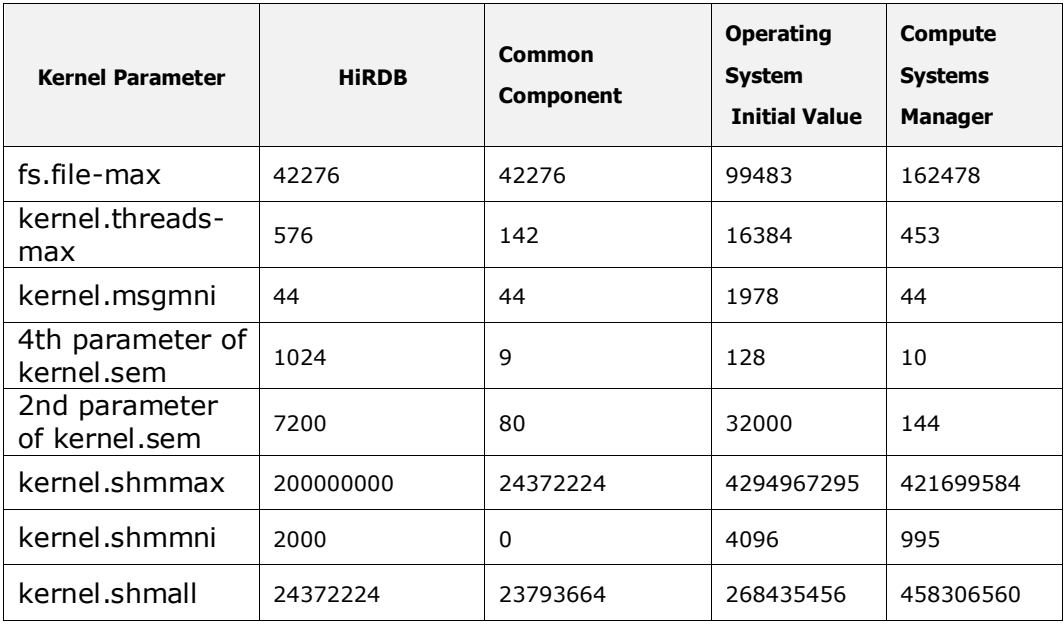

These formulas are for calculating kernel parameter values:

```
- For kernel.shmmax:
 kernel-parameter-value-to-be-set =
 Max{
   Max{
     value-that-is-enabled-in-the-system
     ,
     initial-value-of-the-OS
   }
  ,
  value-for-Common-Component
  + value-for-Compute-Systems-Manager
  + value-for-other-HCS-products
   ,
  value-for-HiRDB
  }
- For kernel.shmall:
 kernel-parameter-value-to-be-set =
 Max{
   value-that-is-enabled-in-the-system
   ,
   initial-value-of-the-OS
 }
 + value-for-Common-Component
 + value-for-Compute-Systems-Manager
 + value-for-other-HCS-products
 + value-for-HiRDB
```

```
- Other kernel parameters and shell restrictions:
 kernel-parameter-value-to-be-set =
 Max{
   Max{
     value-that-is-enabled-in-the-system
     ,
     initial-value-of-the-OS
   }
  + value-for-Common-Component
  + value-for-Compute-Systems-Manager
  + value-for-other-HCS-products
  ,
  value-for-HiRDB
}
```
Note: Max $\{x, y, z\}$  indicates the maximum value among x, y, and z.

Recommended /etc/sysctl.conf values(Red Hat Enterprise Linux 7)

The kernel parameter values to be set in the /etc/sysctl.conf file are calculated based on the default value of the operating system or the setting values of the Hitachi Command Suite product to be used.

The following tables show the kernel parameter values you need to set. The formulas for calculating these values follow the tables.

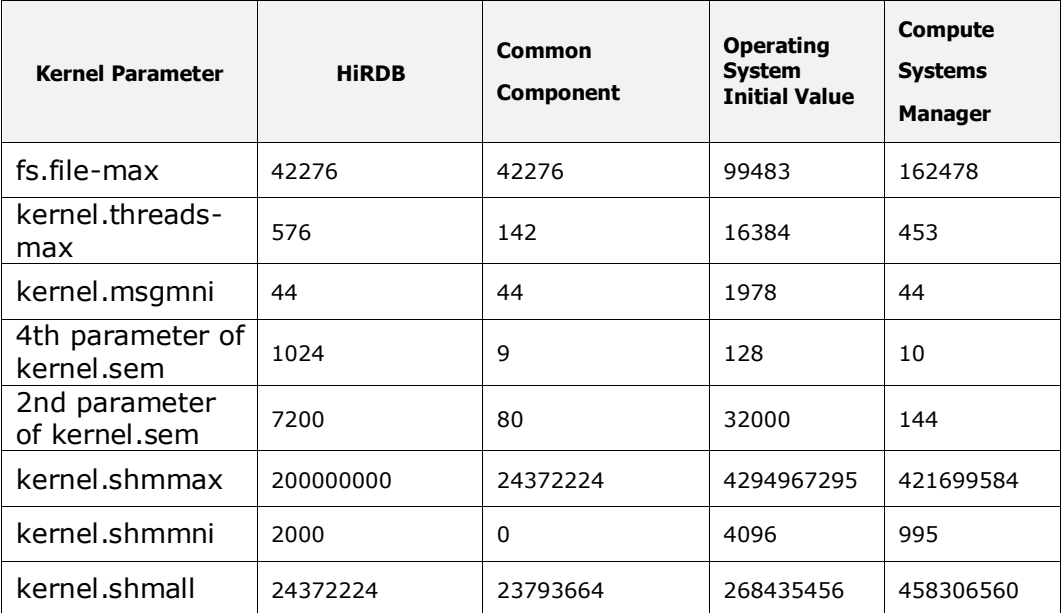

These formulas are for calculating kernel parameter values:

```
- For kernel.shmmax:
```
kernel-parameter-value-to-be-set =

```
Max{
```
Max{

value-that-is-enabled-in-the-system

, initial-value-of-the-OS

} ,

value-for-Common-Component

+ value-for-Compute-Systems-Manager

```
+ value-for-other-HCS-products
```

```
,
```
value-for-HiRDB

}

```
- For kernel.shmall:
```
kernel-parameter-value-to-be-set =

Max{

,

value-that-is-enabled-in-the-system

initial-value-of-the-OS

}

+ value-for-Common-Component

+ value-for-Compute-Systems-Manager

+ value-for-other-HCS-products

```
+ value-for-HiRDB
```

```
- Other kernel parameters and shell restrictions:
 kernel-parameter-value-to-be-set =
 Max{
   Max{
     value-that-is-enabled-in-the-system
      ,
     initial-value-of-the-OS
   }
  + value-for-Common-Component
  + value-for-Compute-Systems-Manager
  + value-for-other-HCS-products
   ,
  value-for-HiRDB
```

```
}
```
Note: Max $\{x, y, z\}$  indicates the maximum value among x, y, and z.

Recommended /etc/security/limits.conf values(Red Hat Enterprise Linux 6)

The shell restriction values to be set in the /etc/security/limits.conf file are calculated based on the default value of the operating system or the setting values of the Hitachi Command Suite product to be used. The shell restriction values must be set for both soft and hard. The value for soft must be less than the value for hard.

The following tables show the shell restriction values you need to set. The formula for calculating these values follow the tables.

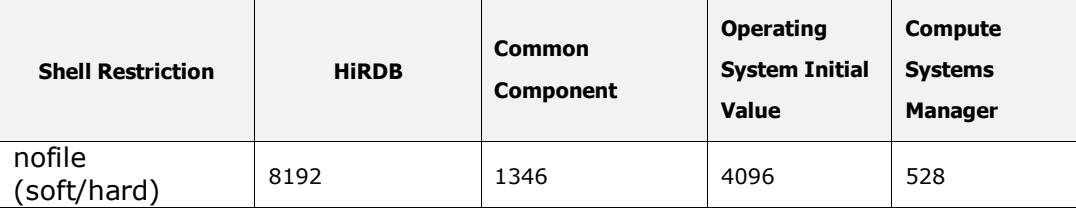

The following formula is for calculating the values for the shell restriction: shell-restrictions-value-to-be-set =

Max{

Max{

,

value-that-is-enabled-in-the-system

initial-value-of-the-OS

}

,

+ value-for-Common-Component

+ value-for-Compute-Systems-Manager

+ value-for-other-HCS-products

value-for-HiRDB

}

Recommended /etc/security/limits.conf values(Red Hat Enterprise Linux 7)

The shell restriction values to be set in the /etc/security/limits.conf file are calculated based on the default value of the operating system or the setting values of the Hitachi Command Suite product to be used. The shell restriction values must be set for both soft and hard. The value for soft must be less than the value for hard.

The following tables show the shell restriction values you need to set. The formula for calculating these values follow the tables.

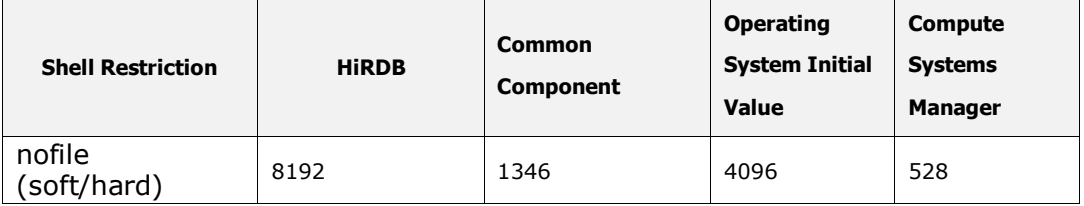

The following formula is for calculating the values for the shell restriction: shell-restrictions-value-to-be-set =

Max{

Max{

value-that-is-enabled-in-the-system

,

initial-value-of-the-OS

}

,

+ value-for-Common-Component

+ value-for-Compute-Systems-Manager

```
+ value-for-other-HCS-products
```
value-for-HiRDB

```
}
```
Recommended /etc/security/limits.d/90-nproc.conf(Red Hat Enterprise Linux 6)

The shell restriction values to be set in the /etc/security/limits.d/90 nproc.conf file are calculated based on the default value of the operating system or the setting values of the Hitachi Command Suite product to be used. The shell restriction values must be set for both soft and hard. The value for soft must be less than the value for hard.

The following tables show the shell restriction values you need to set. The formula for calculating these values follow the tables.

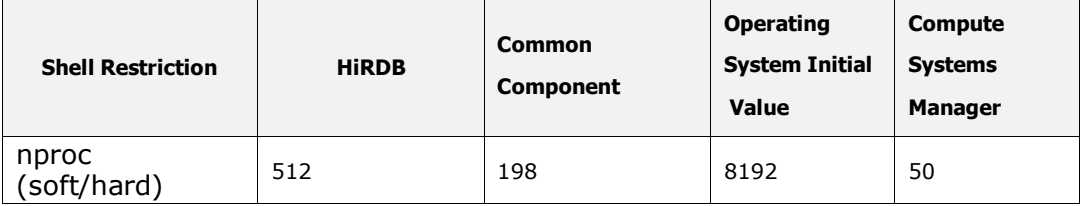

The following formula is for calculating the values for the shell restriction: shell-restrictions-value-to-be-set =

Max{

Max{

value-that-is-enabled-in-the-system

,

initial-value-of-the-OS

}

+ value-for-Common-Component

+ value-for-Compute-Systems-Manager

+ value-for-other-HCS-products

value-for-HiRDB

#### }

,

Note: Max $\{x, y\}$  indicates the larger value of x or y.

Recommended /etc/security/limits.d/20-nproc.conf(Red Hat Enterprise Linux 7)

The shell restriction values to be set in the /etc/security/limits.d/20 nproc.conf file are calculated based on the default value of the operating system or the setting values of the Hitachi Command Suite product to be used. The shell restriction values must be set for both soft and hard. The value for soft must be less than the value for hard.

The following tables show the shell restriction values you need to set. The formula for calculating these values follow the tables.

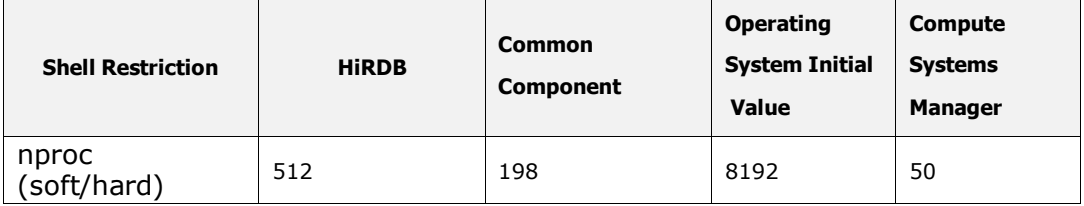

The following formula is for calculating the values for the shell restriction: shell-restrictions-value-to-be-set =

Max{

```
Max{
   value-that-is-enabled-in-the-system
    ,
   initial-value-of-the-OS
 }
 + value-for-Common-Component
 + value-for-Compute-Systems-Manager
 + value-for-other-HCS-products
 ,
 value-for-HiRDB
}
```
Note: Max $\{x, y\}$  indicates the larger value of x or y.

Recommended SUSE Linux Enterprise Server /etc/sysctl.conf values

The kernel parameter values to be set in the /etc/sysctl.conf file are calculated based on the default value of the operating system or the setting values of the Hitachi Command Suite product to be used.

The following tables show the kernel parameter values you need to set. The formulas for calculating these values follow the tables.

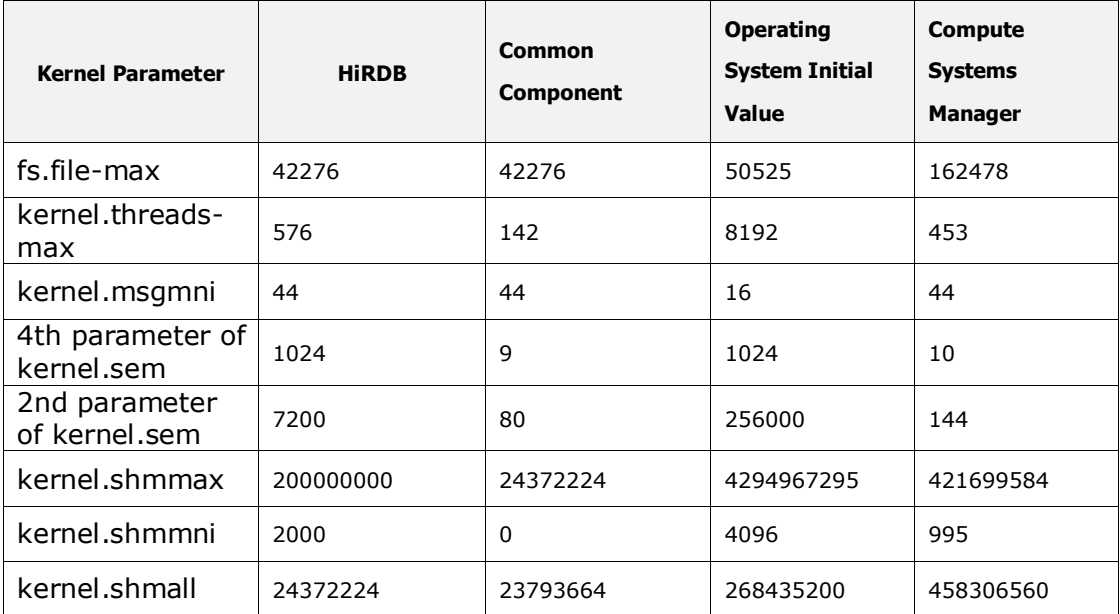

The following formulas are for calculating the values for the kernel parameters:

- For kernel.shmmax:

kernel-parameter-value-to-be-set =

Max{

Max{

,

value-that-is-enabled-in-the-system

initial-value-of-the-OS

}

,

,

value-for-Common-Component

+ value-for-Compute-Systems-Manager

+ value-for-other-HCS-products

value-for-HiRDB

}

- For kernel.shmall: kernel-parameter-value-to-be-set =

```
Max{
     value-that-is-enabled-in-the-system
      ,
     initial-value-of-the-OS
   }
   + value-for-Common-Component
   + value-for-Compute-Systems-Manager
   + value-for-other-HCS-products
   + value-for-HiRDB
- Other kernel parameters and shell restrictions:
 kernel-parameter-value-to-be-set =
 Max{
   Max{
     value-that-is-enabled-in-the-system
      ,
     initial-value-of-the-OS
   }
   + value-for-Common-Component
   + value-for-Compute-Systems-Manager
   + value-for-other-HCS-products
    ,
   value-for-HiRDB
 }
```
Note: Max $\{x, y, z\}$  indicates the maximum value among  $x, y$ , and z.

Recommended SUSE Linux Enterprise Server /etc/security/limits.conf values

The shell restriction values to be set in the /etc/security/limits.conf file are calculated based on the default value of the operating system or the setting values of the Hitachi Command Suite product to be used. The shell restriction values must be set for both soft and hard. The value for soft must be less than the value for hard.

The following tables show the shell restrictions values you need to set. The formula for calculating these values follows the tables.

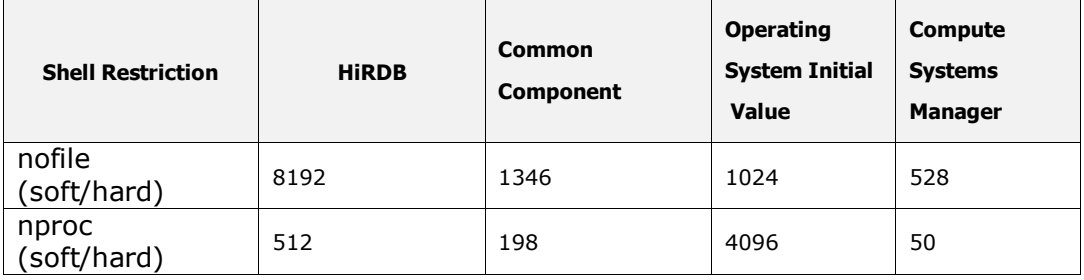

The following formula is for calculating the values for the shell restriction: shell-restrictions-value-to-be-set =

```
Max{
 Max{
   value-that-is-enabled-in-the-system
   ,
   initial-value-of-the-OS
 }
 + value-for-Common-Component
 + value-for-Compute-Systems-Manager
 + value-for-other-HCS-products
  ,
 value-for-HiRDB
}
```
Note: Max $\{x, y\}$  indicates the larger value of x or y.

# *Prerequisite software for Deployment Manager*

The following table lists the prerequisite software for Deployment Manager.

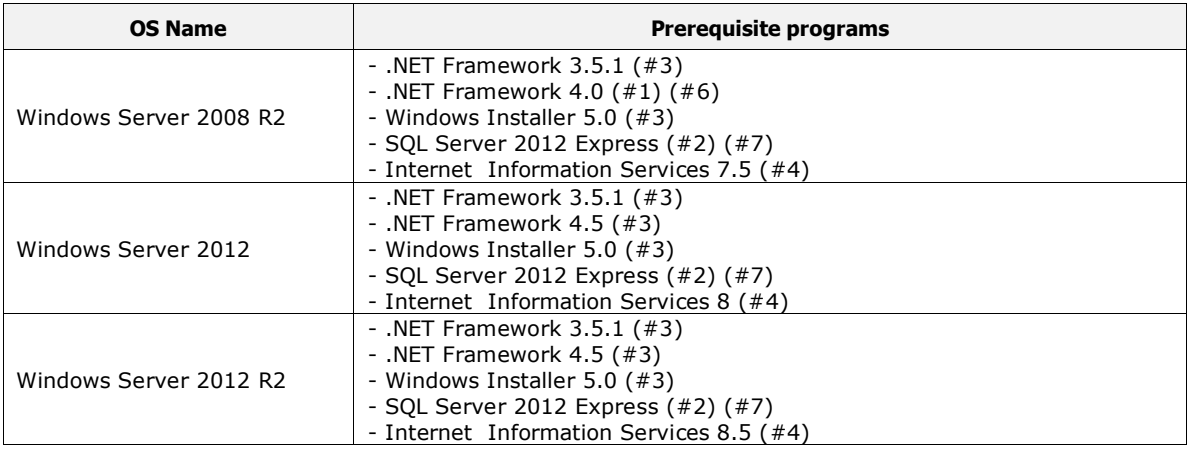

#### **Table 8 Deployment Manager Prerequisite programs**

(#1) This software is located on the DVD media.

(#2) This software is located on the DVD media and installed automatically during the Deployment Manager installation.

(#3) This software is included with the operating system.

(#4) If you install Internet Information Services (IIS) 7.5, "Static Content", "ASP.NET","IIS Management Console", and "IIS 6 Metabase Compatibility" must be enabled. If you install IIS 8.0 or 8.5, "Static Content", "ASP.NET 4.5","IIS Management Console", and "IIS 6 Metabase Compatibility" must be enabled.

(#5) CCATS number G059284 is assigned for .NET Framework 3.5 SP1 (Mass Market).

(#6) CCATS number G076405 is assigned for .NET Framework 4.0 (Mass Market).

(#7) CCATS number G065307 is assigned for SQL Server 2012 Express (Mass Market).

# *Installed software*

The following software is installed automatically during the HCSM installation. When you remove the HCSM software, the following software is not removed. After the removing the HCSM software, you must manually delete the following software if it is no longer required for other components.

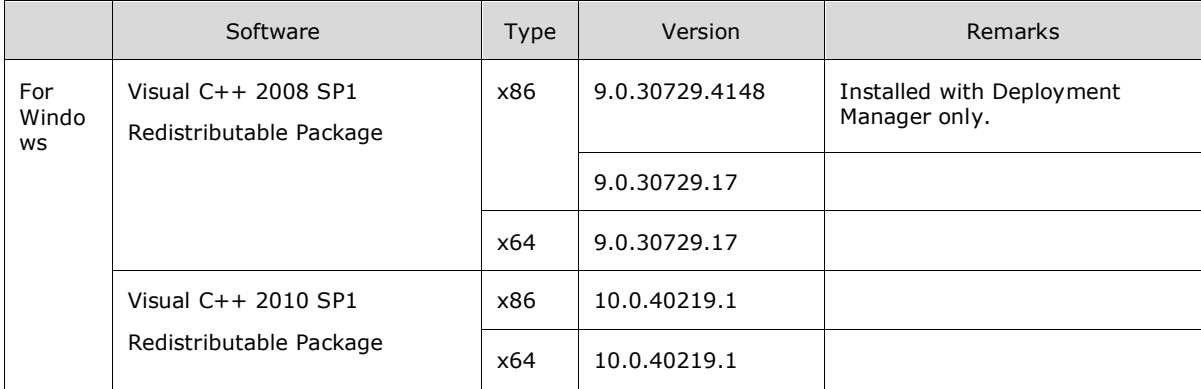

## *Related Software*

#### **Oracle JDK**

You can change the version of Oracle JDK that you use with HCSM after installation. HCSM supports the following Oracle JDK versions:

JDK 7 (1.7.0)

JDK 8 (1.8.0)

#### **External authentication (LDAP) server**

The following table lists the supported Authentication methods for using an external authentication server.

#### **Table 9 Requirements when linking to an external authentication server**

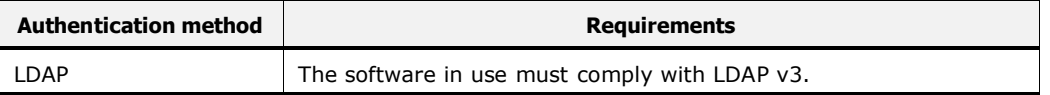

#### **HCS Products**

[Windows version of HCSM and the Red Hat Enterprise Linux version of HCSM]

Before starting HCSM services after upgrading to v8, you must ensure that you upgrade all HCS products running on the same system to v8 as follows:

- Device Manager
- Tiered Storage Manager
- Replication Manager
- Tuning Manager
- Compute Systems Manager
- Global Link Manager

[SUSE Linux Enterprise Server version of HCSM]

If other v7 or earlier HCS (Hitachi Compute Systems) products are installed on the server on which you plan to install HCSM, you must first upgrade the HCS products to v8 or later. For details about how to install HCSM, see the Readme.txt file included with the installation medium.

#### **Device Manager**

When you install HCSM in an environment that uses HCS products, you can centrally manage and operate storage and server resources. If you install HCSM on the same server as HCS, management operation efficiency is improved because host information for resources managed by HCSM and by the Hitachi Device Manager is automatically synchronized.

Note: Only Windows and Linux hosts can be synchronized.

#### **Management target requirements**

#### **Hardware Requirements**

The following table lists the supported firmware versions for Hitachi Compute Blades and Hitachi Compute Rack servers.

#### **Table 10 Firmware versions - Hitachi Compute Blade and Rackmounted Servers**

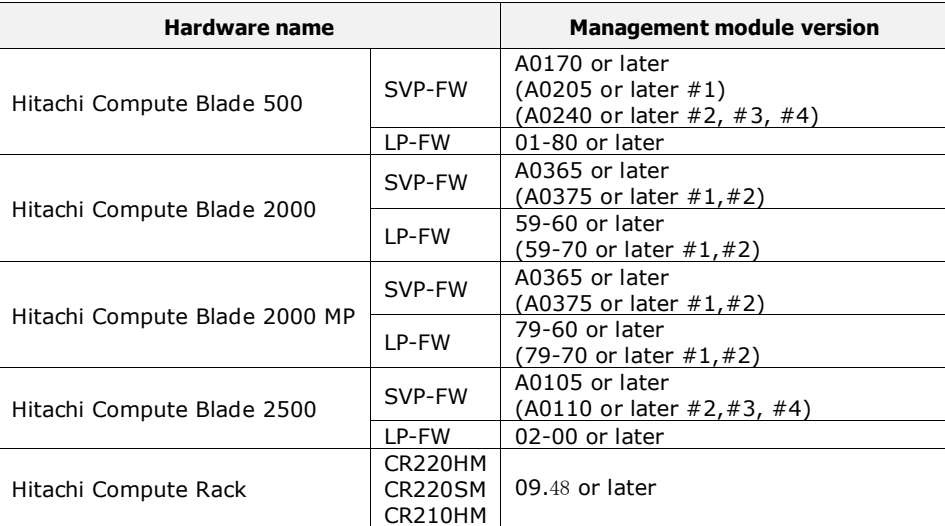

(#1) If you display SR-IOV, use this firmware.

(#2) If you change SR-IOV settings, use this firmware.

(#3) If you manage chassis via IPv6 protocol, use this firmware.

(#4) If you use Guest NUMA function, use this firmware.

#### **Software requirements**

This section provides system requirements for Management targets.

# *Operating system requirements*

The following table lists the supported operating systems for management targets.

| <b>OS Name</b>                                    | <b>OS Version</b>                                                                                                    | <b>SP</b>       | <b>Architecture</b> |
|---------------------------------------------------|----------------------------------------------------------------------------------------------------|-----------------|---------------------|
| <b>Windows Server</b><br>$2003 (\# 5)$            | <b>Standard Edition</b><br><b>Enterprise Edition</b><br>Datacenter Edition                                                                                                    | SP <sub>2</sub> | x86                 |
|                                                   | Standard x64 Edition<br>Enterprise x64 Edition<br>Datacenter x64 Edition                                                                                                    | SP <sub>2</sub> | x64                 |
| Windows Server 2003<br>R2(f#5)                    | <b>Standard Edition</b><br><b>Enterprise Edition</b><br><b>Datacenter Edition</b>                                                                                                    | SP <sub>2</sub> | x86                 |
|                                                   | Standard x64 Edition<br>Enterprise x64 Edition<br>Datacenter x64 Edition                                                                                                    | SP <sub>2</sub> | x64                 |
| Windows Server 2008<br>$(41)$ $(43)$              | Standard 32-bit Edition<br>Enterprise 32-bit Edition<br>Datacenter 32-bit Edition<br>Standard without Hyper-V 32-bit Edition<br>Enterprise without Hyper-V 32-bit Edition<br>Datacenter without Hyper-V 32-bit Edition | No SP           | x86                 |
|                                                   |                                                                                                    | SP <sub>1</sub> | x86                 |
|                                                   |                                                                                                    | SP <sub>2</sub> | x86                 |
|                                                   | <b>Standard Edition</b><br><b>Enterprise Edition</b><br>Datacenter Edition<br>Standard without Hyper-V Edition<br>Enterprise without Hyper-V Edition<br>Datacenter without Hyper-V Edition                             | No SP           | x64                 |
|                                                   |                                                                                                    | SP <sub>1</sub> | x64                 |
|                                                   |                                                                                                    | SP <sub>2</sub> | x64                 |
| Windows Server 2008<br>R2 $(\#1)$ $(\#3)$ $(\#4)$ | Standard<br>Enterprise<br>Datacenter                                                                                                    | No SP           | x64                 |
|                                                   |                                                                                                    | SP <sub>1</sub> | x64                 |
| Windows Server 2012<br>$(42)$ $(43)$ $(44)$       | Standard<br>Datacenter                                                                                                    | No SP           | x64                 |
| Windows Server 2012<br>R2 $(\#2)$ $(\#3)$ $(\#4)$ | Standard<br>Datacenter                                                                                                    | No SP           | x64                 |

**Table 11 Supported management target OSs (Windows)**

(#1) Server core isn't supported.

(#2) Server core and Minimal Server Interface is not supported.

- (#3) Master image deploy and snapshot is not supported in Hyper-V environments.
- (#4) Deployment Manager functions are not supported in native VHD boot environments.
- (#5) Linux version HCSM is not supported.

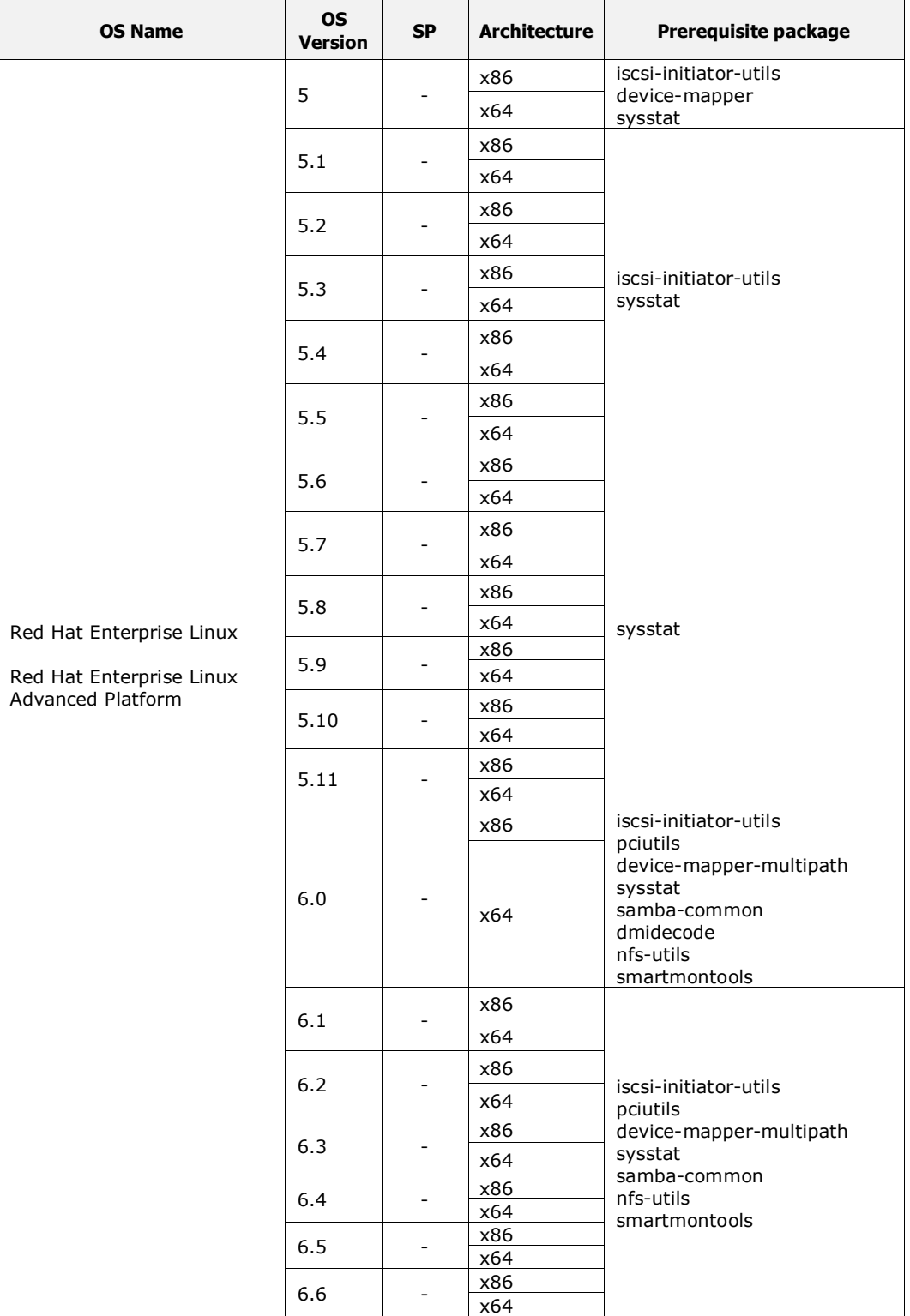

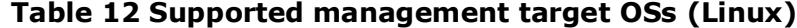

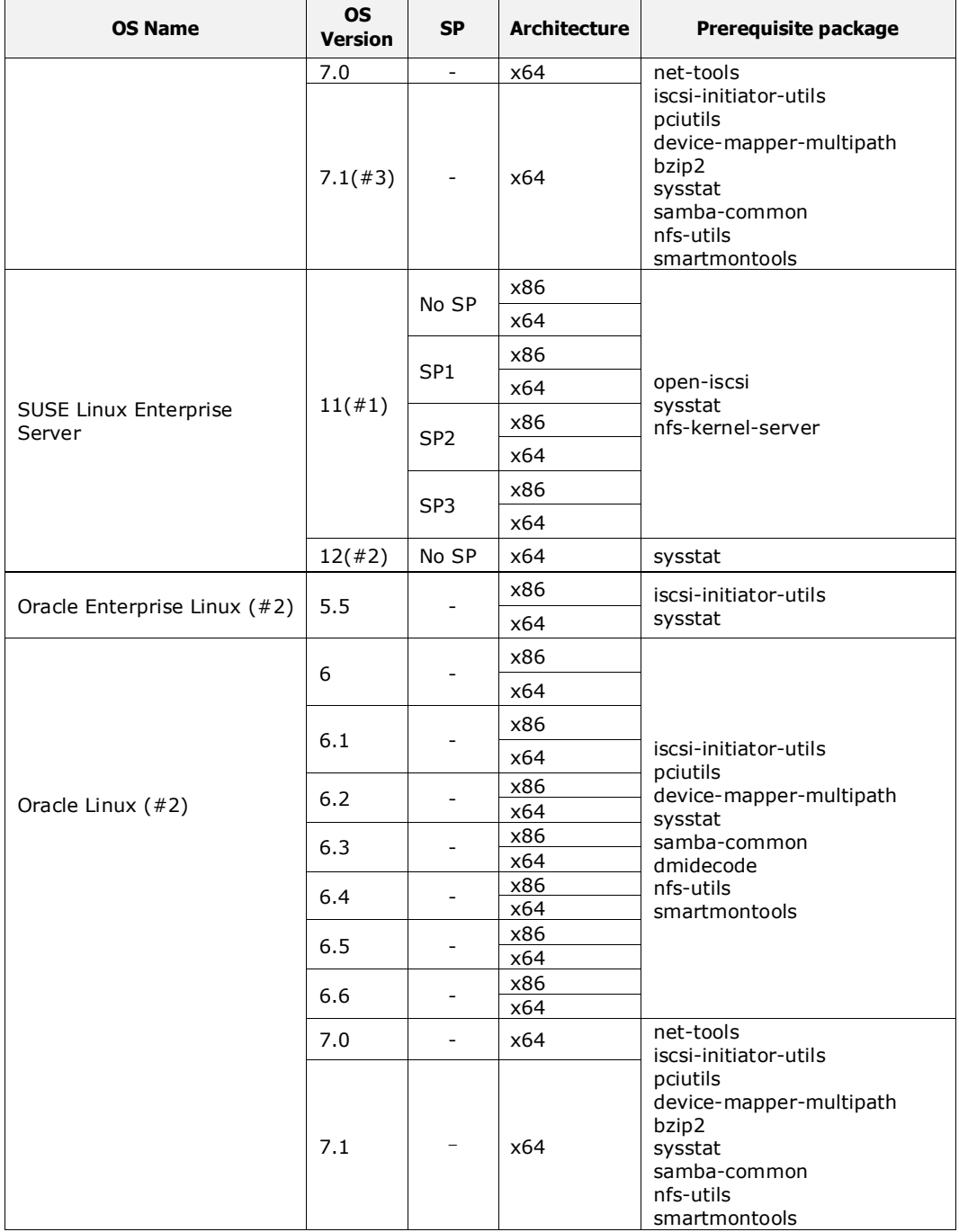

You cannot select the Minimum package option when installing Linux. If you select this option, HCSM cannot function properly because there is a lack of required functionality. Note that HCSM is tested using the default OS installation packages.

(#1) Only Full Sector is supported for Deployment Manager System-level Backup and Snapshot.

(#2) Deployment Manager is not supported.

(#3) Master image deploy and snapshot is not supported.

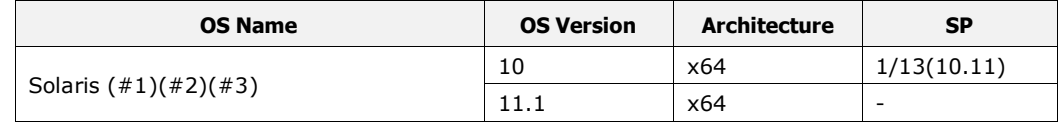

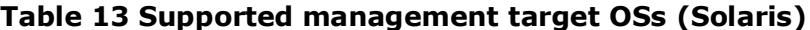

Note that HCSM is tested using the default OS installation packages.

(#1) Master image deploy and snapshot is not supported.

(#2) Only Full Sector is supported in System-level Backup.

(#3) Deployment Manager's functions are supported only LPAR or VM environment.

| <b>OS Name</b>    | <b>OS Version</b> | <b>Update</b>                              | <b>Architecture</b> |
|-------------------|-------------------|--------------------------------------------|---------------------|
|                   | 4.1               | update1<br>update2                         |                     |
|                   | 5.0               | no update<br>update1<br>update2<br>update3 |                     |
| VMware ESXi (#1)  | 5.1               | no update<br>update1<br>update2<br>update3 |                     |
|                   | 5.5               | no update<br>update1<br>update2            |                     |
|                   | 6.0               | no update                                  |                     |
| <b>VMware ESX</b> | 4.1               | update1<br>update2                         |                     |

**Table 14 Supported management target OSs (VMware ESX/ESXi)**

(#1) VMware vSphere Hypervisor (free edition) is not supported.

#### **GUI requirements**

#### **Compute Systems Manager GUI requirements**

Table 15 and Table 16 list the supported operating systems and Web browsers for using this version of the Compute Systems Manager GUI. Adobe Flash Player 10 (10.1 or later) is required for all browsers.

JRE 6.0 Update 29 or later is required to manage the Hitachi Compute Blade Server family. For details, refer to the following Hitachi Compute Blade Server documents:

- Hitachi Compute Blade 500 Series Web Console User's Guide
- Hitachi Compute Blade 500 Series Remote Console User's Guide
- Hitachi Compute Blade 2000 User's Guide
- Hitachi Compute Blade 2500 Series Management Module User Guide

JRE 7 (Update 2 or later) is required to manage the Hitachi Compute Rack Server family. For details, refer to the following Hitachi Compute Rack Server documents:

- Hitachi Compute Rack 210H/220H Remote Management User's Guide
- Hitachi Compute Rack 220S Remote Management User's Guide

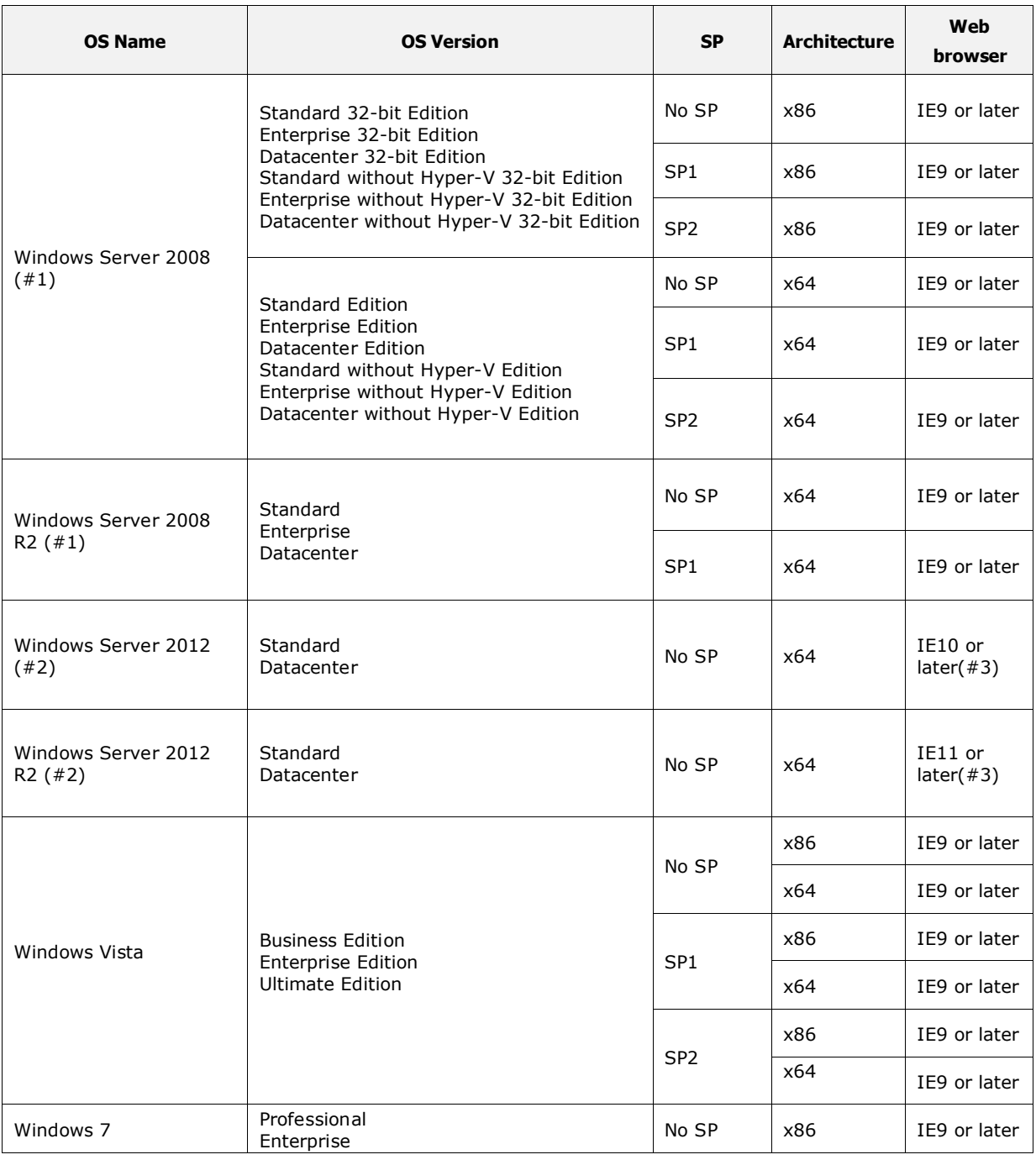

# **Table 15 Environment for using GUI (Windows)**

© 2015 Hitachi, Ltd. All rights reserved. 31

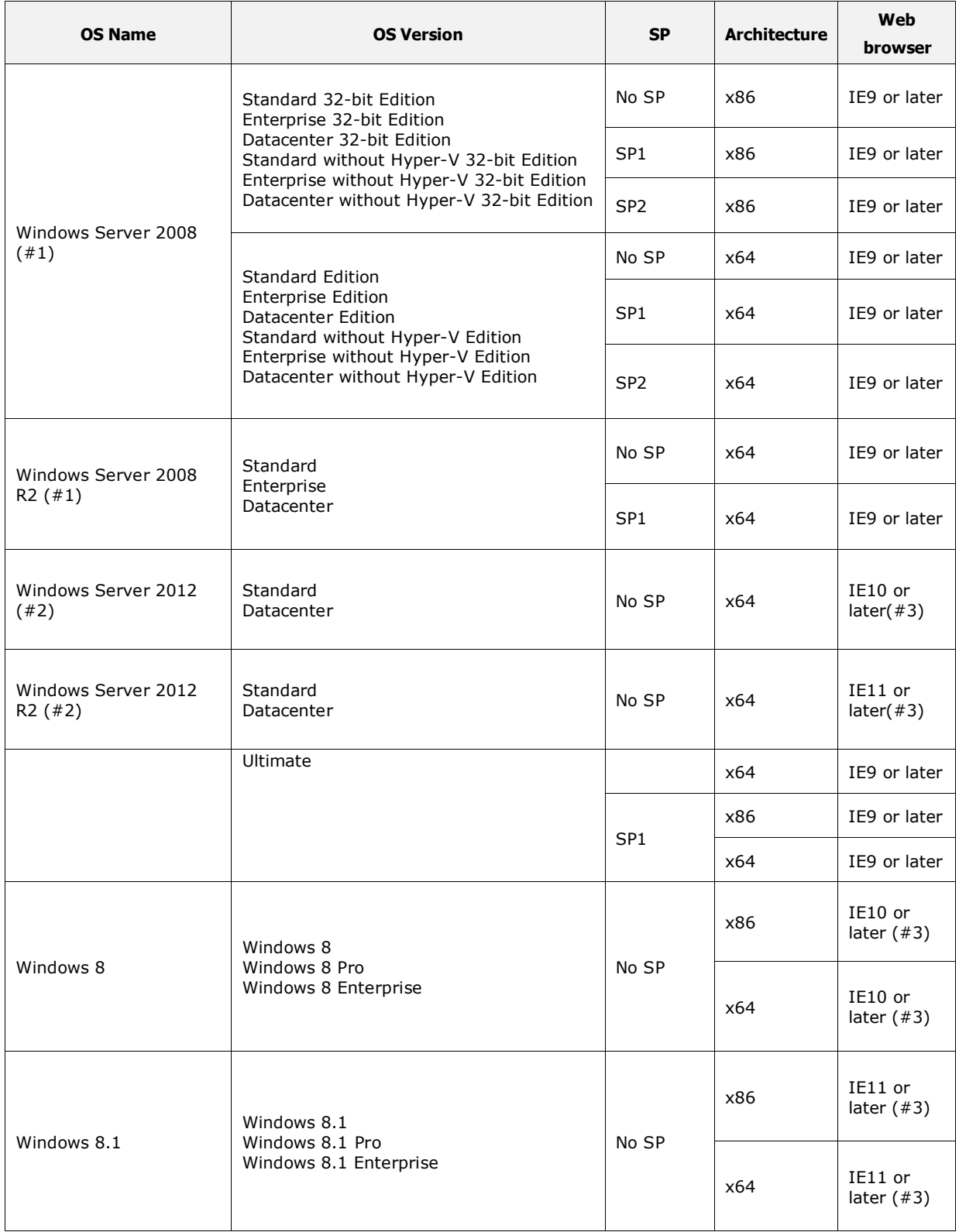

(#1) Server core is not supported.

(#2) Server core and Minimal Server Interface is not supported.

(#3) Metro Version is not supported.

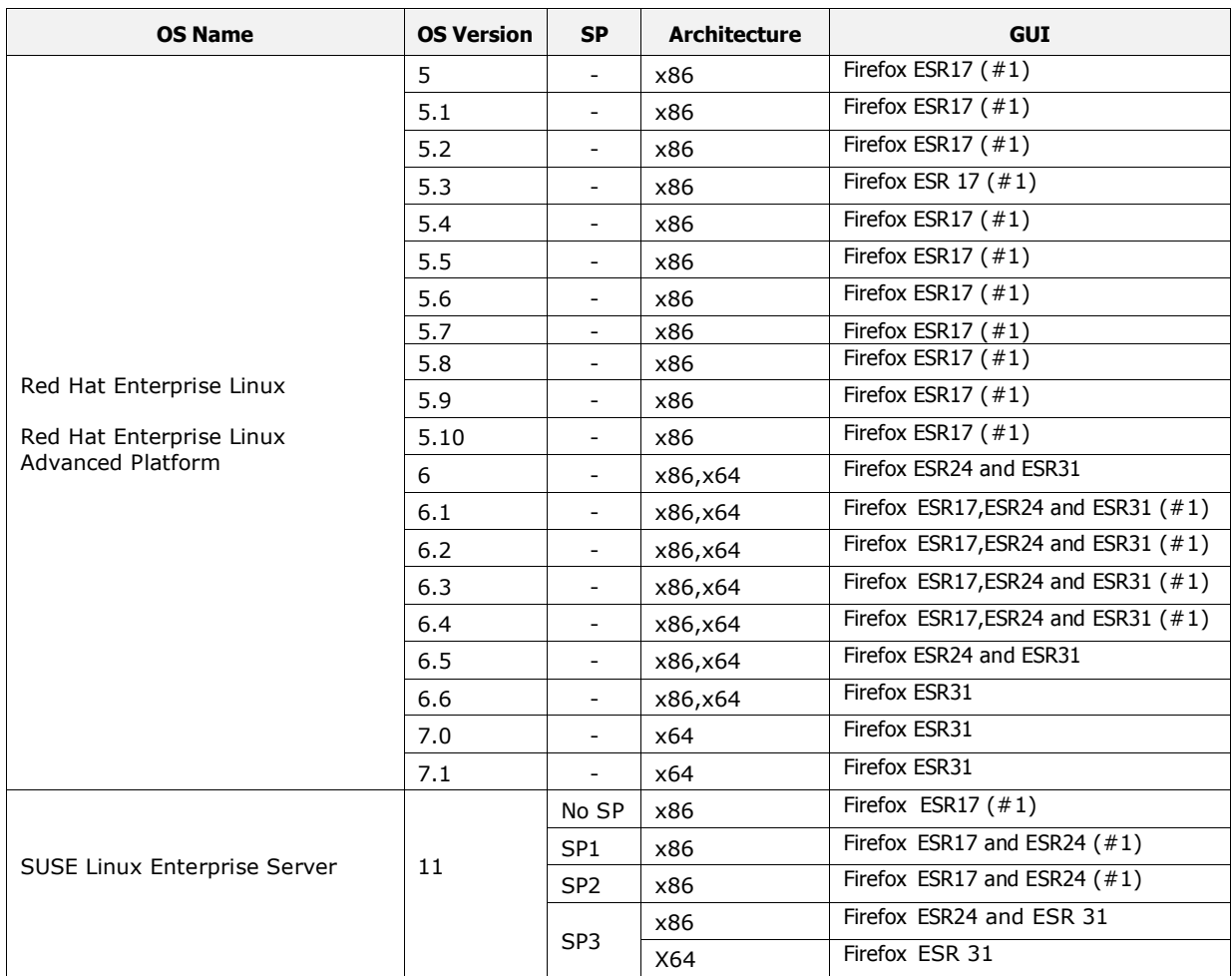

# **Table 16 Environment for using GUI (Linux)**

(#1) If you are using Firefox ESR 17, you must use the latest version. If you use an earlier version, the behavior when executing a full text search is unpredictable.

#### **Compute Systems Manager CLI requirements**

# *Platforms for Compute Systems Manager CLI and the Java Runtime Environment*

[Table 17](#page-33-0) and Table 18 lists platforms on which the Compute Systems Manager CLI runs and the supported Java Runtime Environment (JRE) versions.

<span id="page-33-0"></span>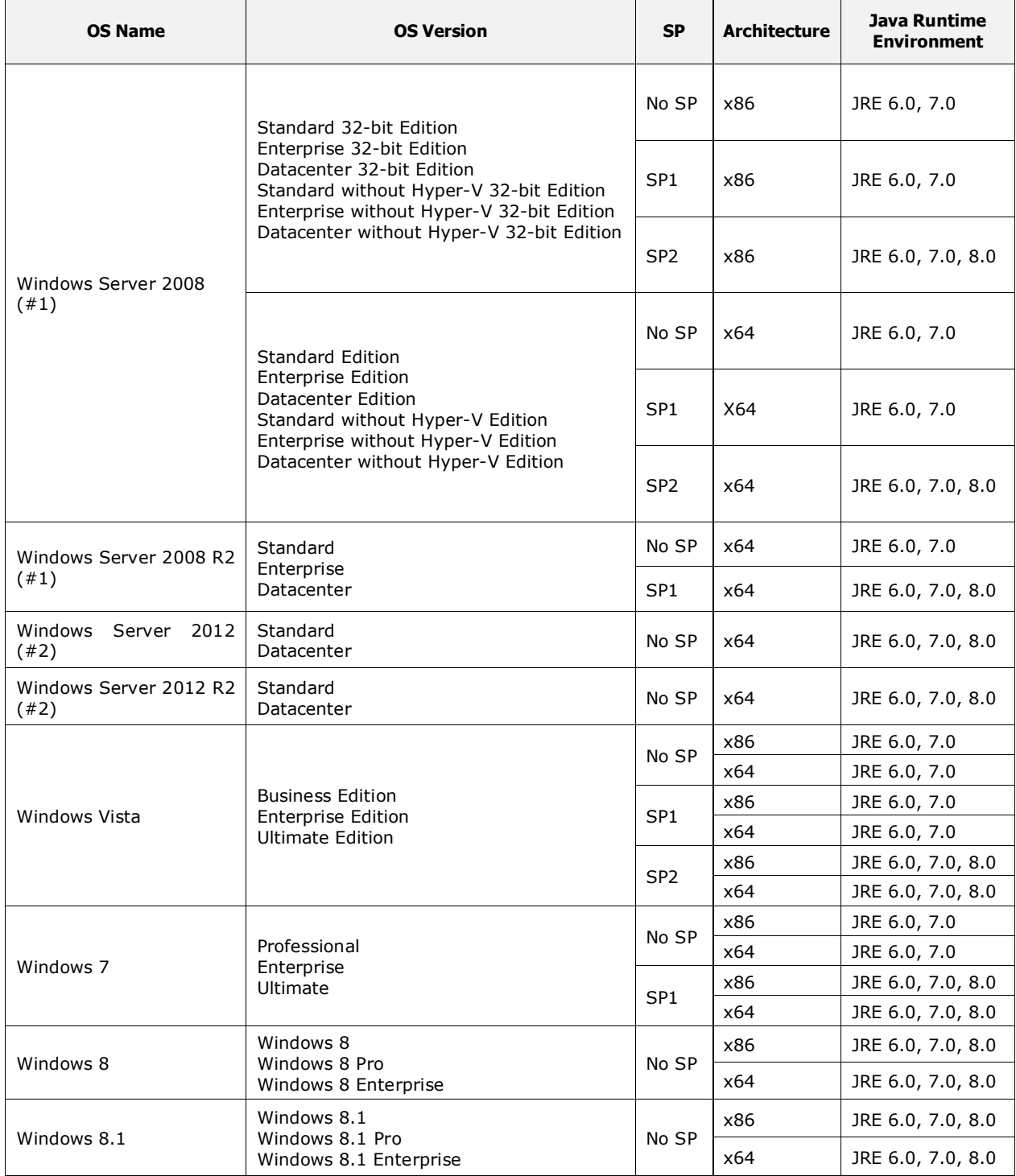

# **Table 17 Environment for using Compute Systems Manager CLI (Windows)**

(#1) Server core is not supported.

(#2) Server core and Minimal Server Interface is not supported.

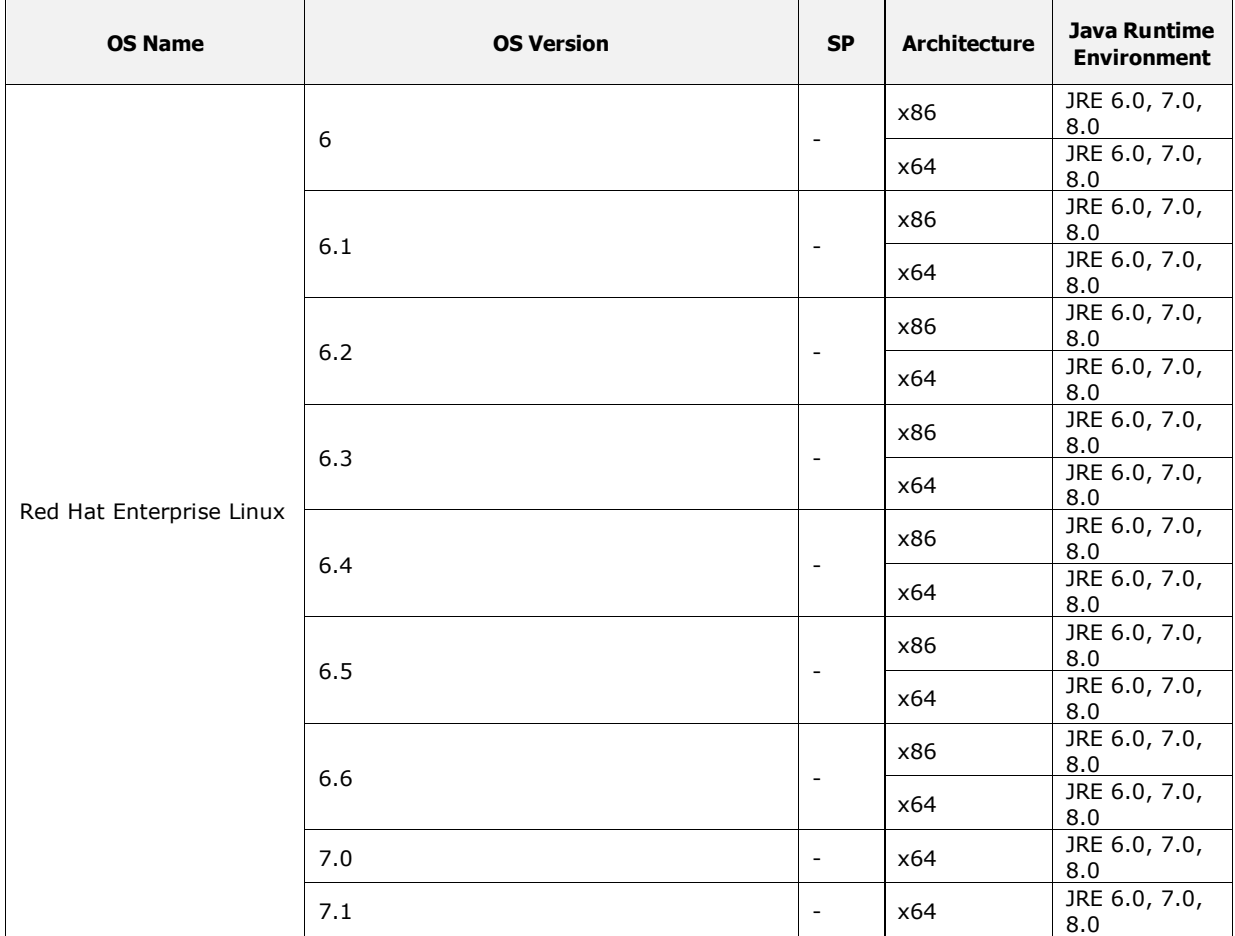

# **Table 18 Environment for using Compute Systems Manager CLI(Linux)**

# **License keys**

You must register Plug-in licenses to use specific HCSM functions.

# **Firmware levels**

None

# <span id="page-35-0"></span>**Resolved problems**

# From 8.1.4-02 to 8.1.4-04

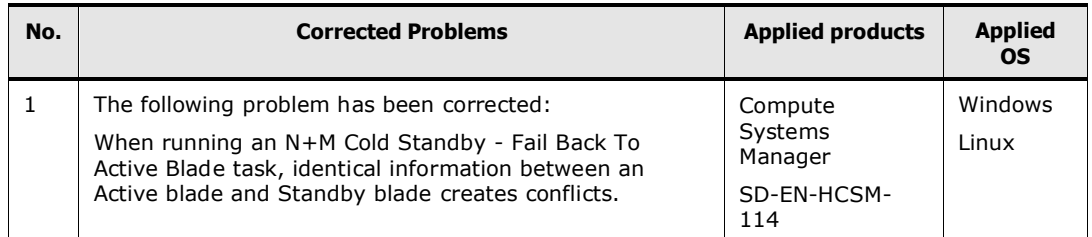

# From 8.1.4-00 to 8.1.4-02

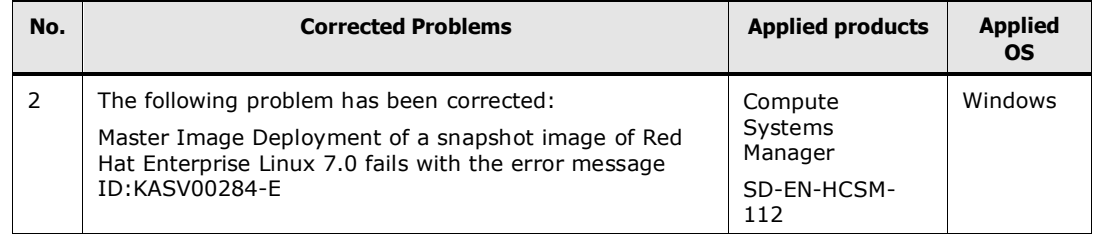

# From 8.1.2-03 to 8.1.4-00

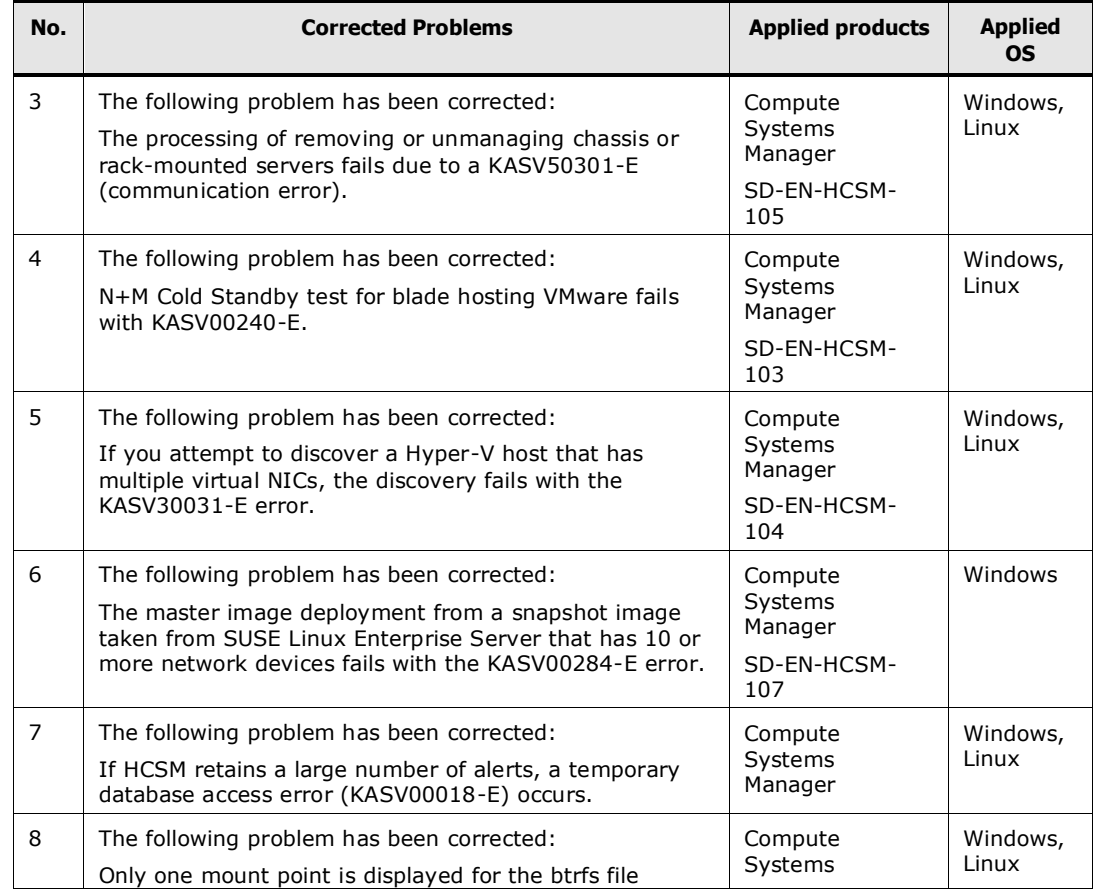
#### **Resolved** problems

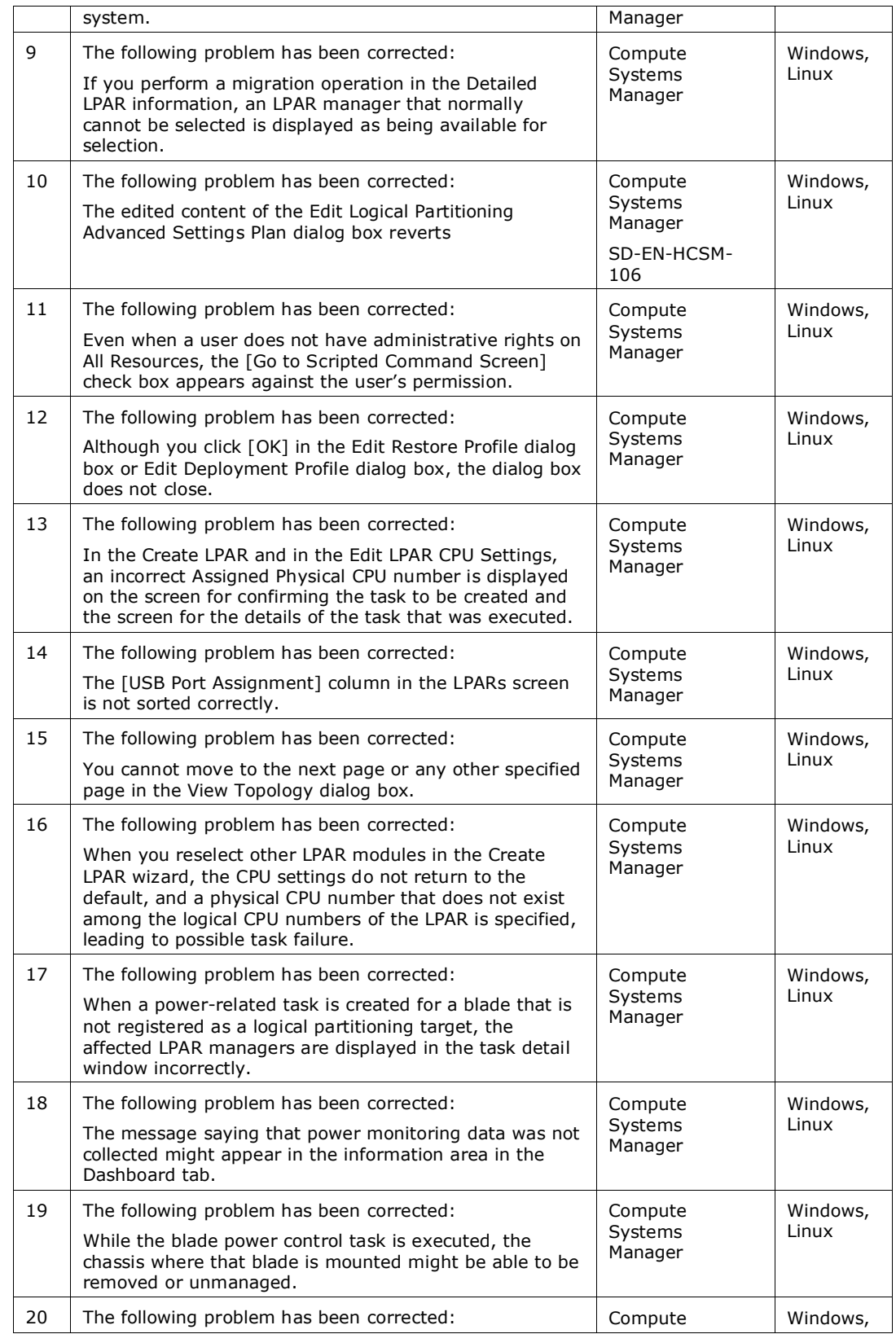

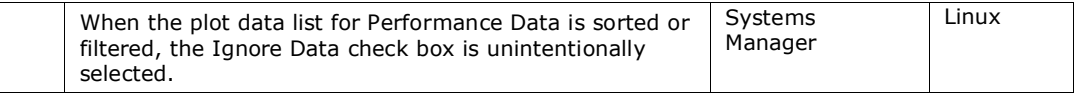

# From 8.1.2-01 to 8.1.2-03

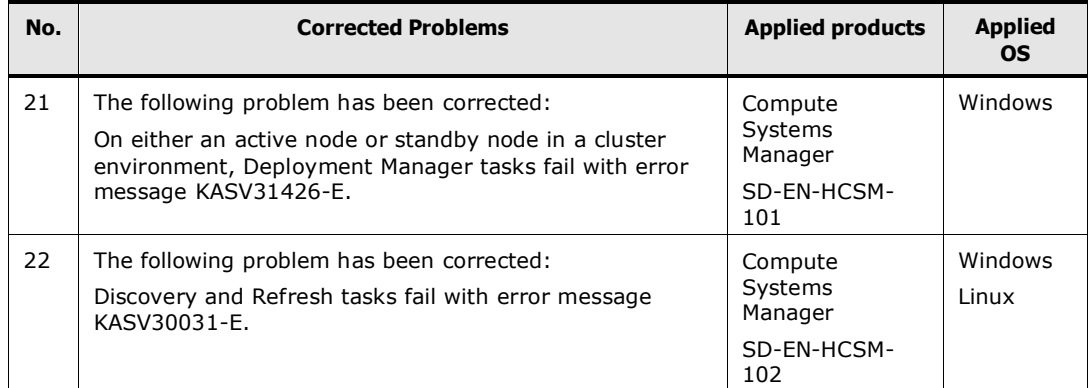

# From 8.1.2-00 to 8.1.2-01

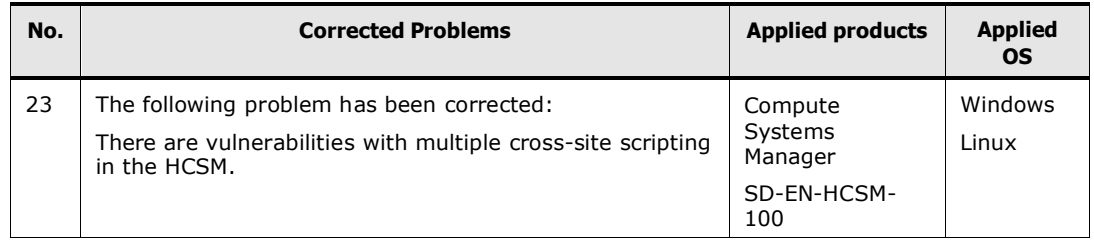

# From 8.1.1-00 to 8.1.2-00

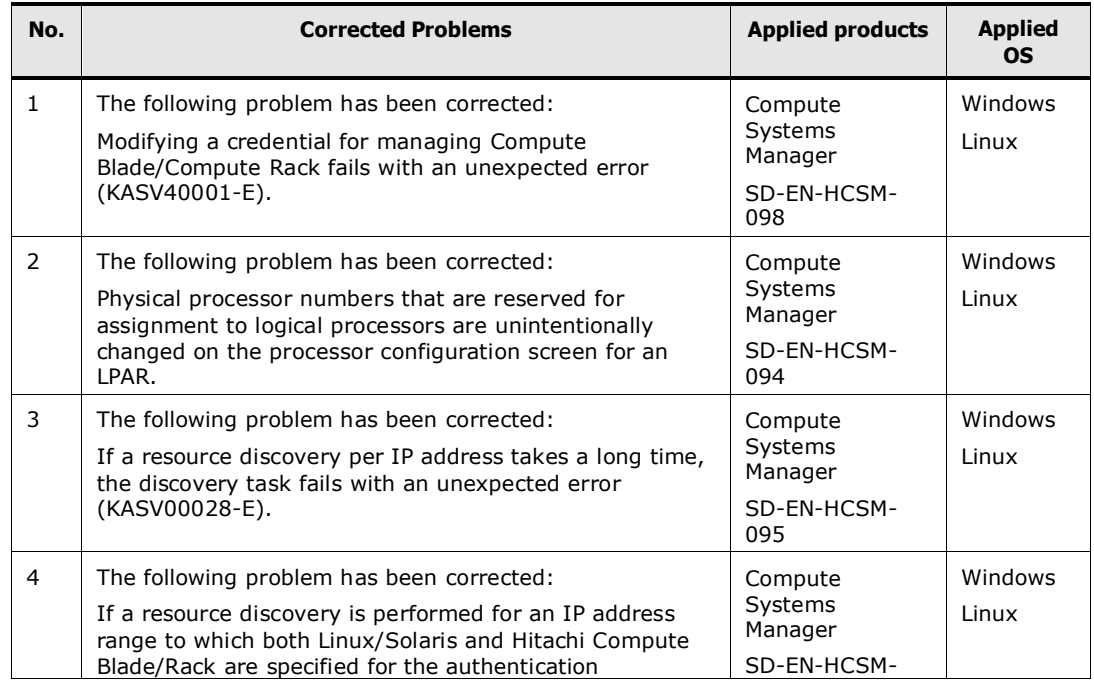

#### **Resolved** problems

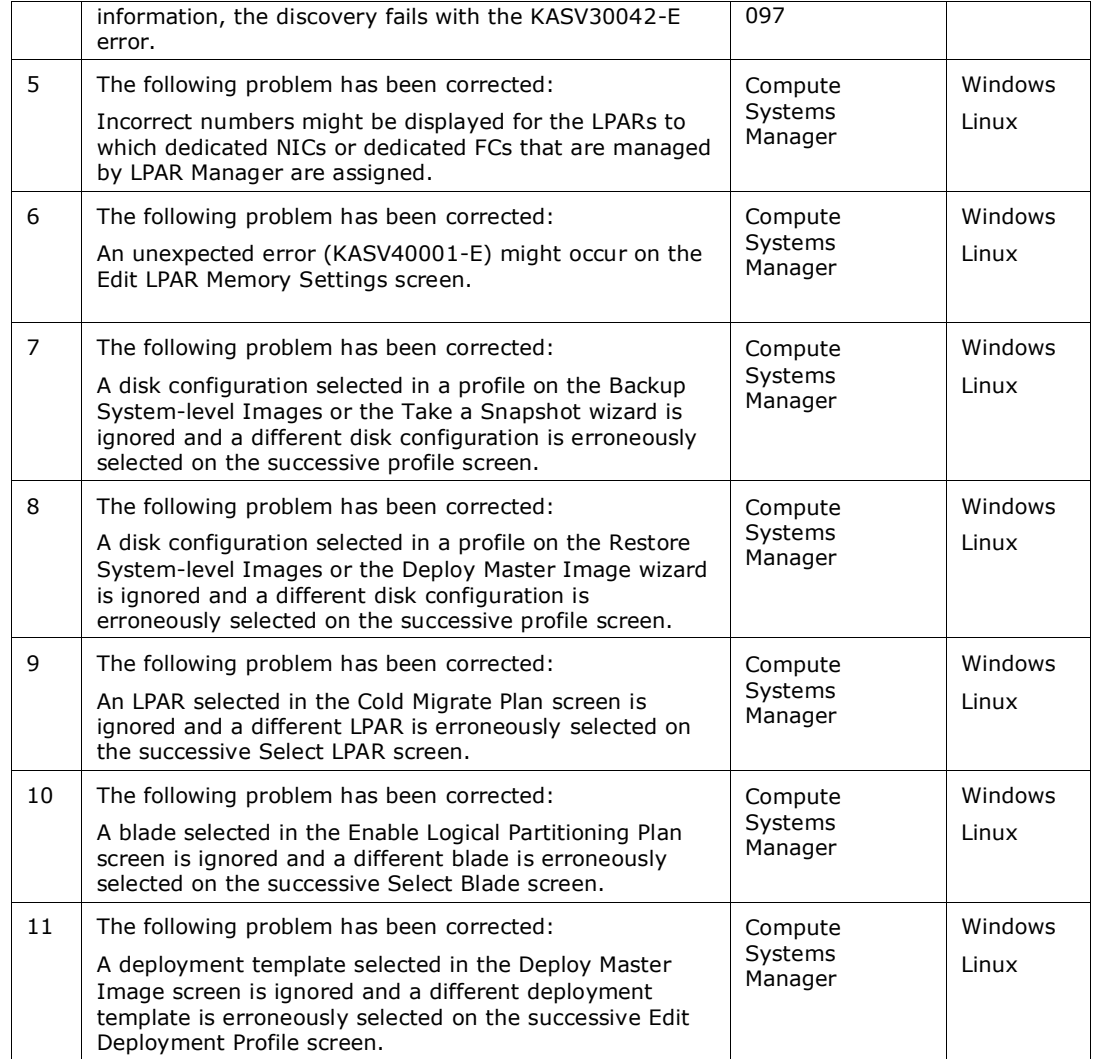

# From 8.1.0-00 to 8.1.1-00

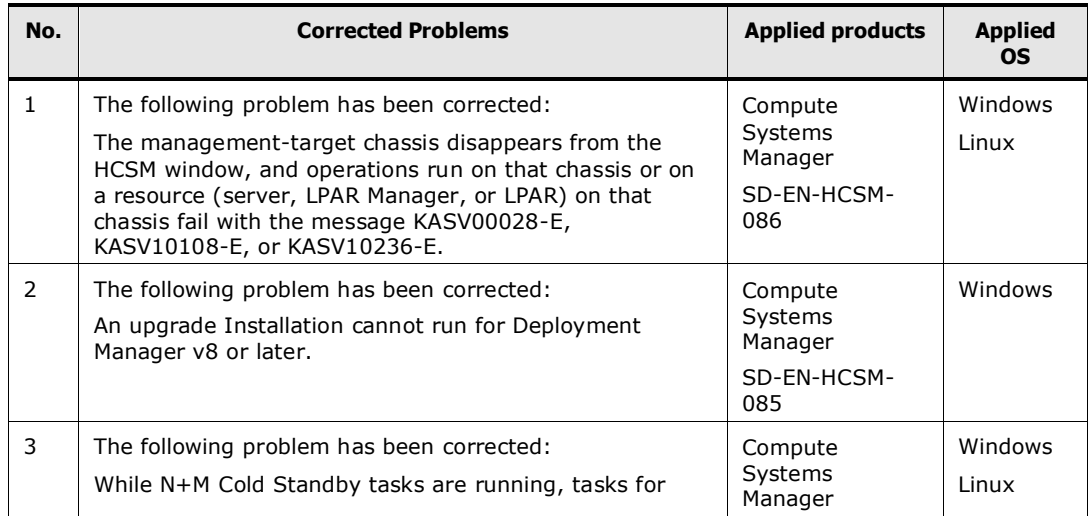

#### **Resolved** problems

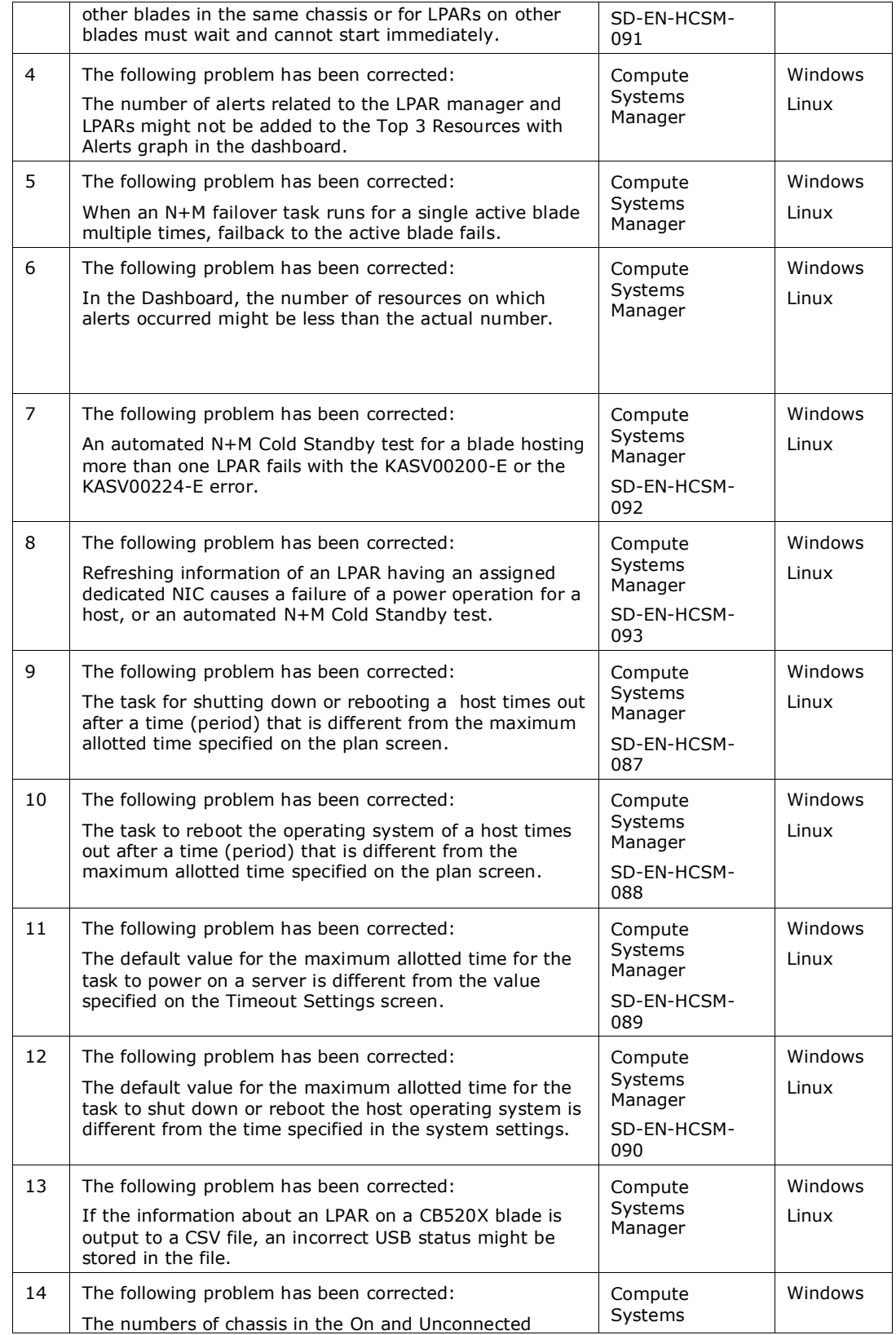

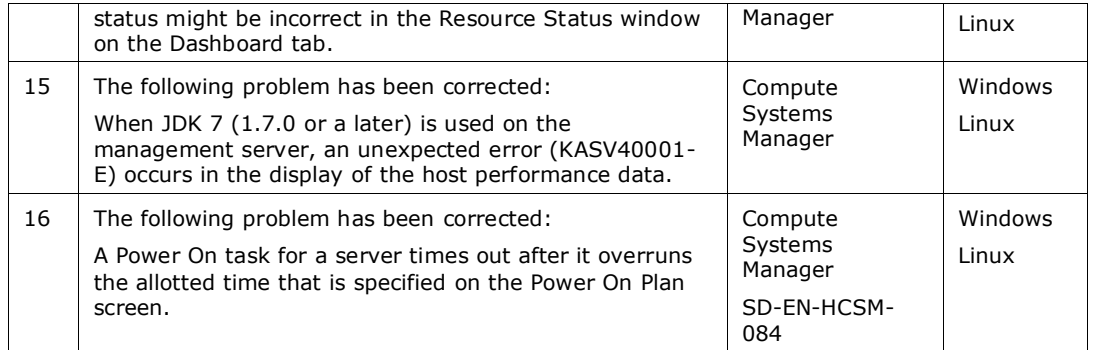

# From 8.0.1-00 to 8.1.0-00

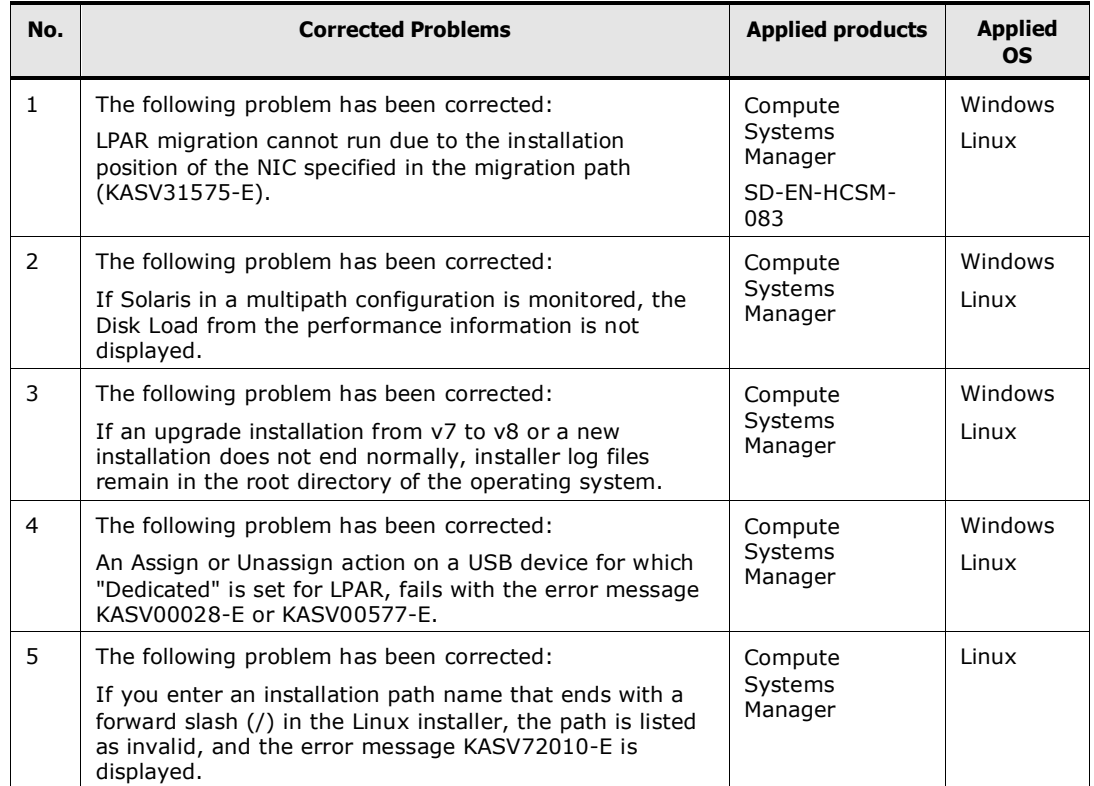

# From 8.0.0-01 to 8.0.1-00

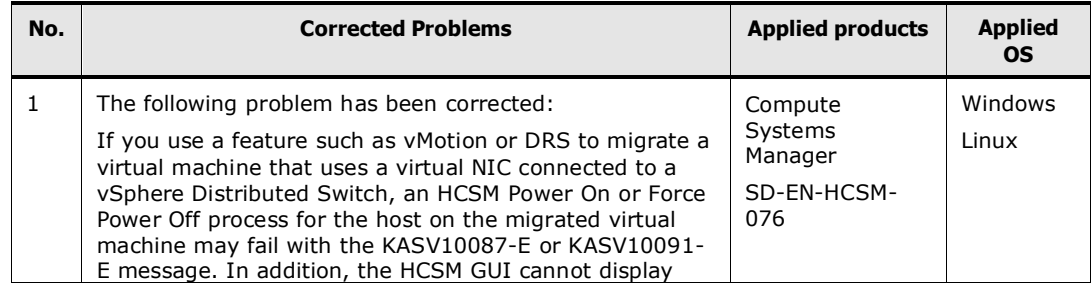

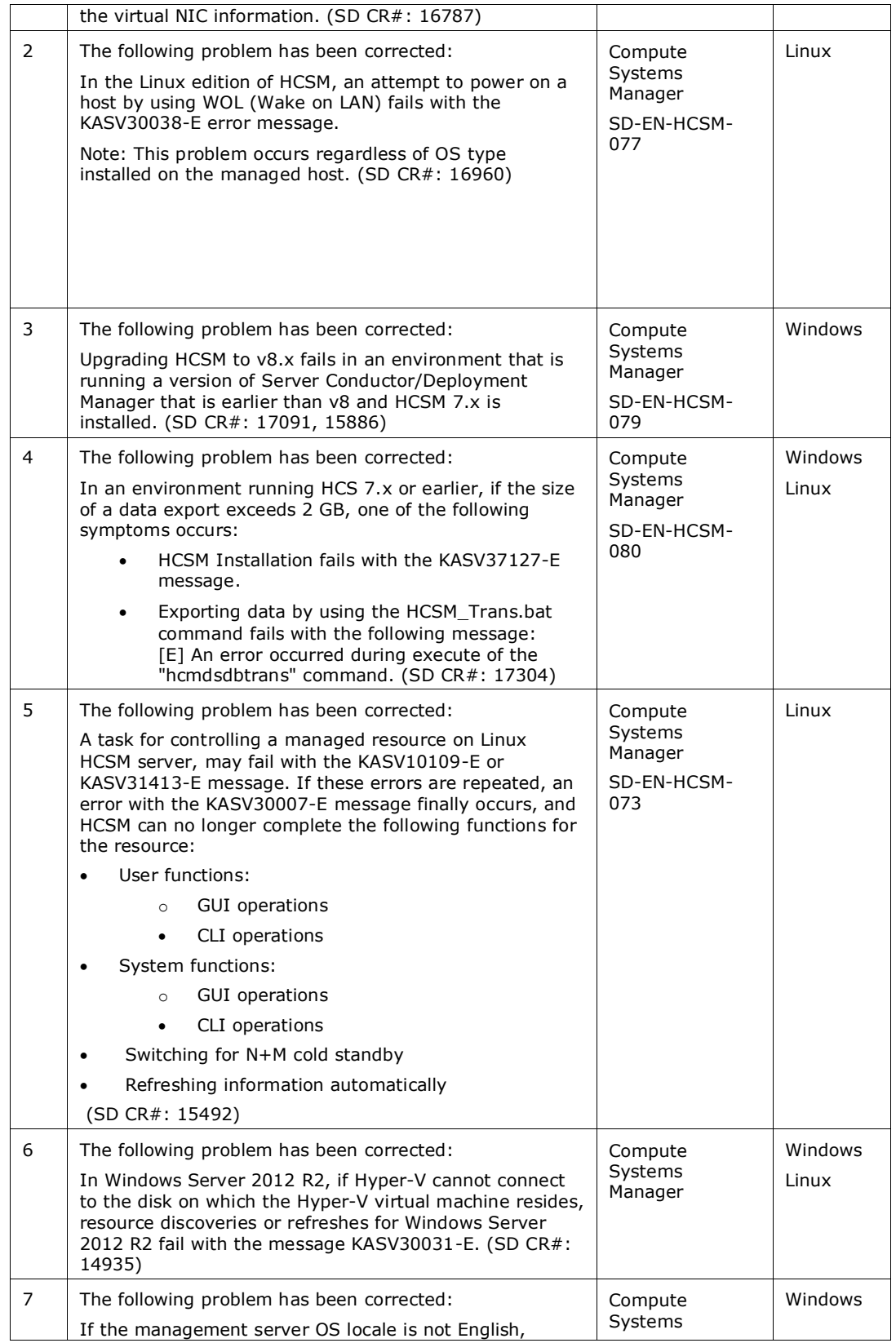

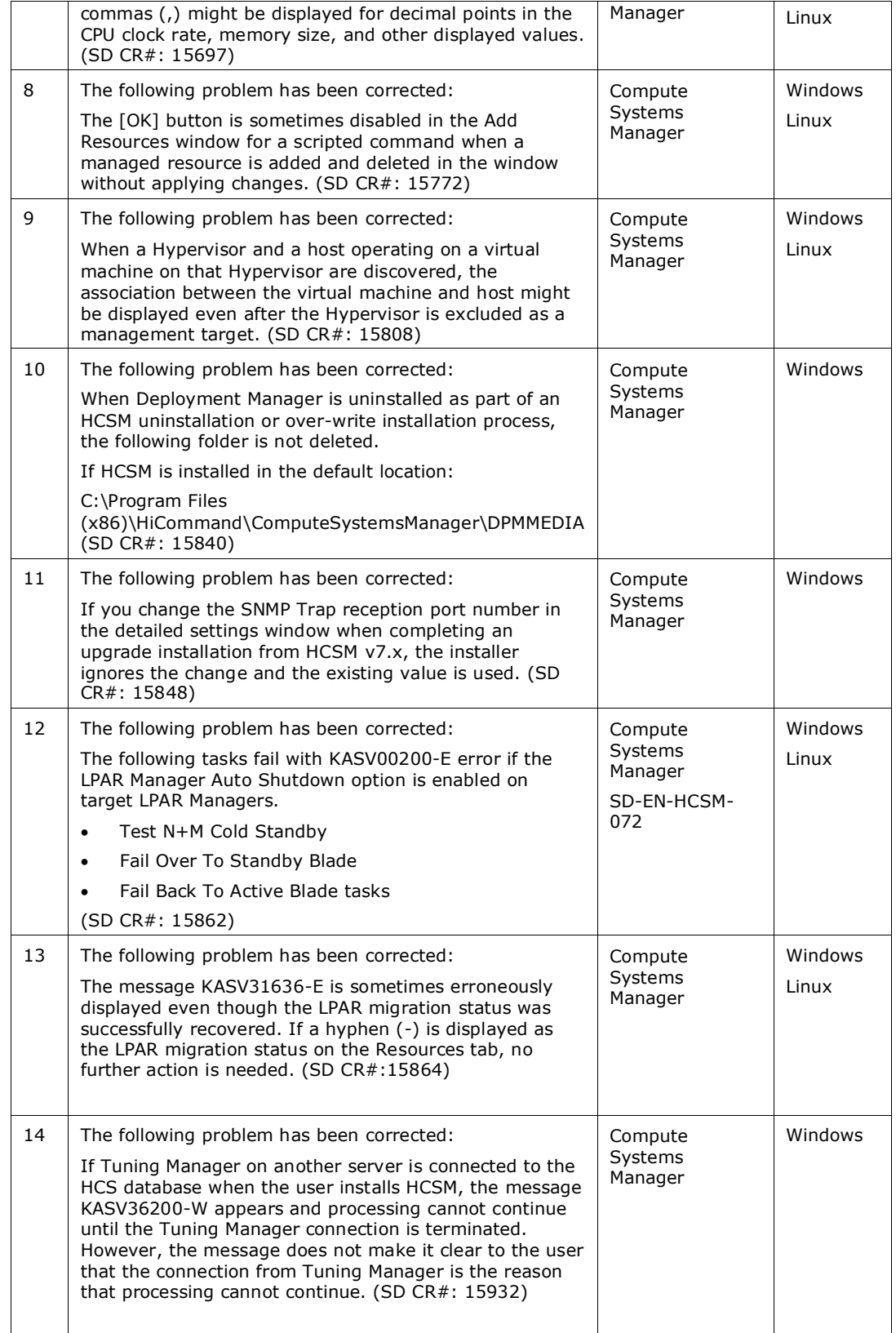

#### **Resolved** problems

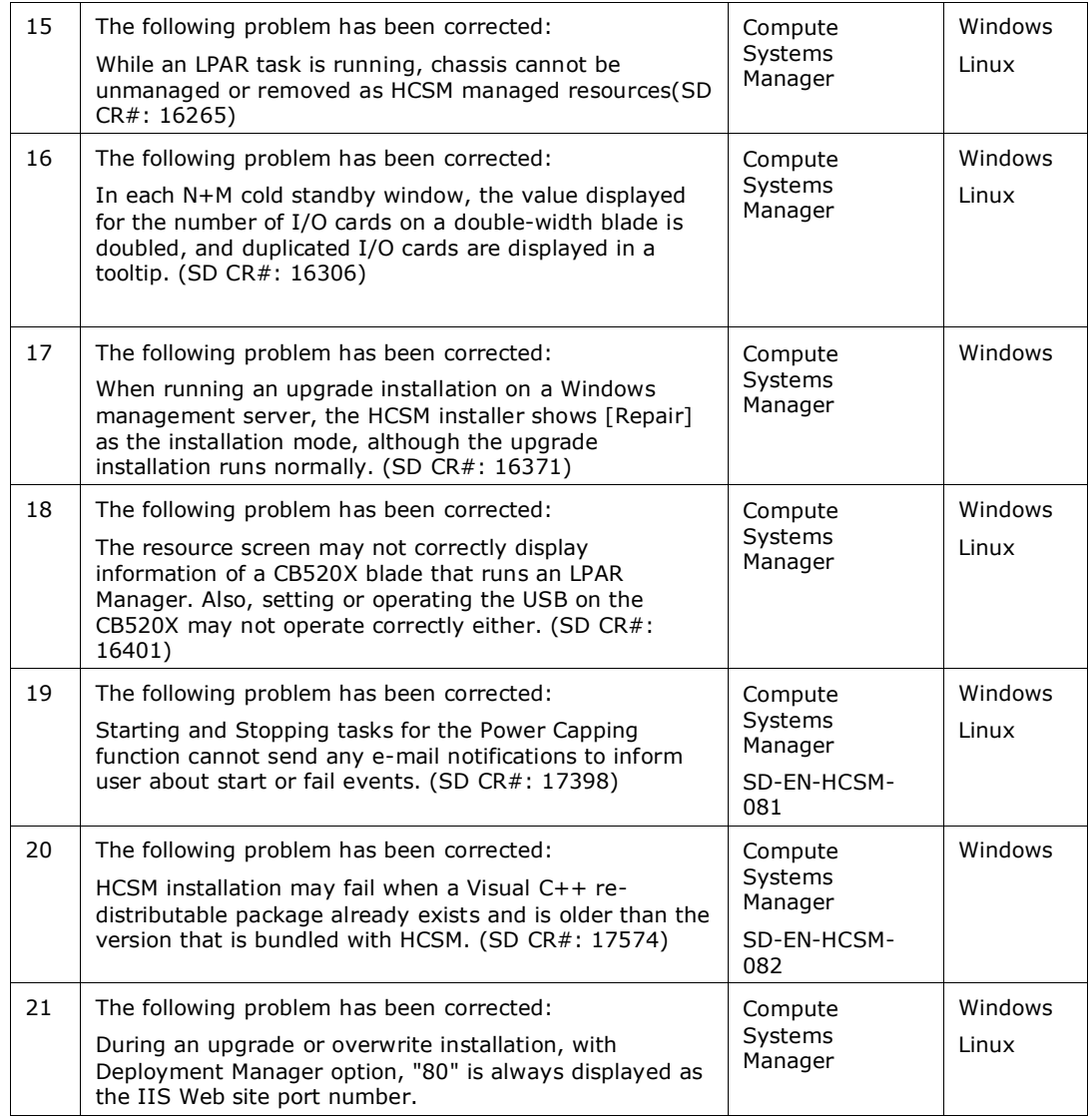

# From 8.0.0-00 to 8.0.0-01

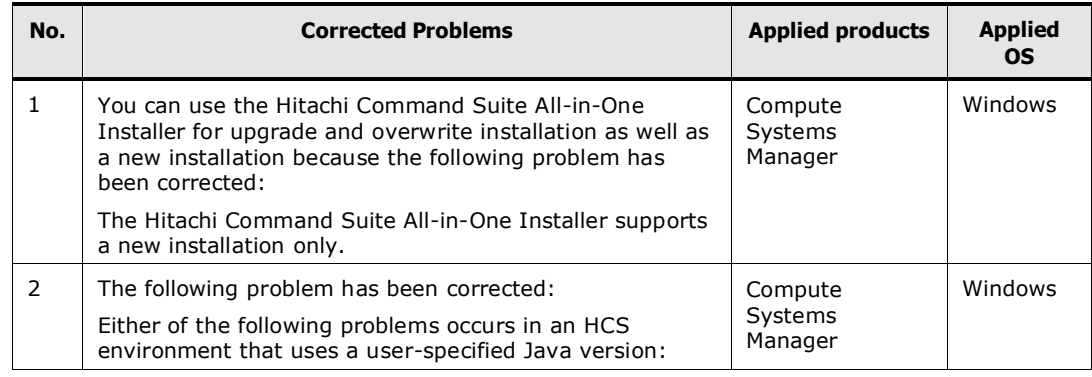

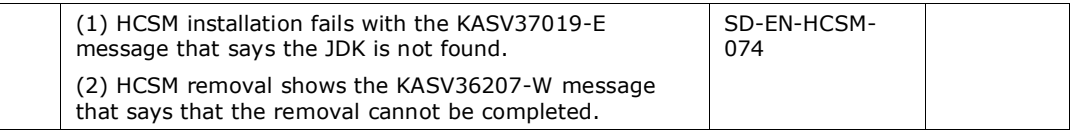

# From 7.6.1-02 to 8.0.0-00

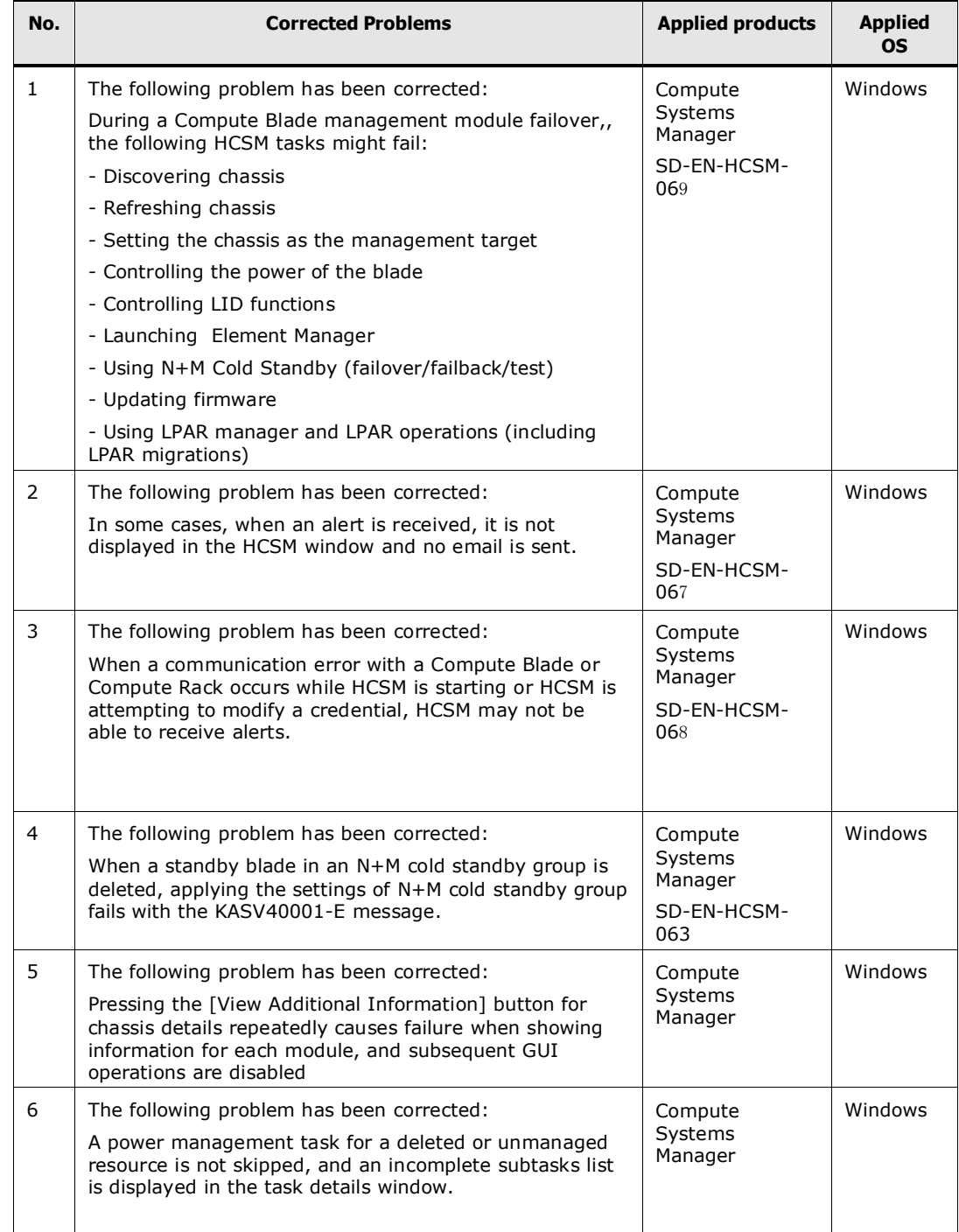

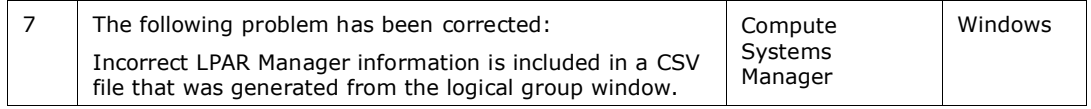

# **Known problems**

- Keyboard operations are disabled on tables with embedded radio buttons because the HCSM Server misunderstands the selected items when a keyboard is used.
- When the following conditions are met, the *Used Capacity* and *Available Capacity* values of the network drive allocated to managed Host A are not displayed correctly(SD CR#: 8181):

(1)The folder, to which Disk Quota is set, is network-shared with Host B (Windows).

(2) The network shared folder in (1) is allocated to the network drive in Host A (Windows).

- When the managed host is Windows and multiple IP addresses are mapped in the network adapter, the correct relationship of the Port and Alias might not be displayed in [IP Network]-[Type] of the host information. (SD CR#: 8205)
- When creating or editing a performance profile, the screen becomes gray and may not continue operation. In this case, log in to HCSM again.
- The HCSM screen might become grayed out when the following operations are performed:
	- Displaying the graph of Performance Data or Power Data multiple times.
	- Displaying the graph of Performance Data or Power Data with a long Display Time Range.

In this case, log in to HCSM again.

• In some cases, the same host appears twice in the Resource Tab Host list. This situation can occur when you run the discovery task and specify an IP address range that includes a previously discovered host.

When this situation occurs:

- Each Refresh and Power-Management task can be executed from either host. However, alerts are received for the newly discovered host only.
- Even after deleting the corresponding host, host information remains in the host list.
- You cannot Manage, Unmanage, or Remove the hosts remaining in the host list.

This situation occurs when all the following conditions exist:

(1) An additional IP address is allocated to a previously discovered host.

(2) A Refresh (including auto update) is not completed for the Host to which the IP address is added.

(3) Discovery is run on an IP address range which includes the newly added IP address and the target criteria is set to "All."

Therefore, when you add an IP address to a host that is already discovered in HCSM, you must also run Host Refresh (with Auto Refresh).

- The Deployment Manager process may fail if the task specifies more than 1000 Blades, Rack-mounted servers, or VMs as targets in a Deployment task.
- The restriction on modifying the LOM IP address:

When modifying the LOM IP address that is used by the Scheduled Power Control task, the contents of the LOM IP address displayed on the Task Details screen is not updated.

This occurs during the following operations.

(1) When the scheduled task is any one of the following:

- Power On task
- Shutdown OS task
- Reboot OS task
- Force Power Off task

(2) The LOM IP address currently used is changed after scheduling the task listed in step (1).

(3) When you refer to the Task Details screen on the scheduled task of (1) or refer to the Task details screen after task execution, the displayed LOM IP address content is not updated, but the task is executed with the modified LOM IP address.

To confirm whether the LOM IP address is updated, verify that the same LOM IP address displayed in the Hosts list of the Resource screen or the Set LOM screen.

- When a VMware High Availability (VMware HA) hypervisor is managed, the information of the virtual machine on which VMware FT is enabled is not displayed correctly. Therefore, do not use VMware FT.
- Do not run tasks other than refresh for ESX/ESXi and any virtual machine that uses vCloud, vApp. If you run other tasks, unexpected issues might occur in vCloud, vApp, and HCSM.
- The HCSM screen might be grayed out during the following tasks:
	- Displaying the View Topology dialog by clicking View Topology.
	- Displaying the View Topology dialog by selecting View Topology from the Actions menu.
	- Displaying the Detailed Alert Information dialog by clicking Respond to Alert.

In this case, you must delete any unused virtual machines associated with Hyper-V or VMware hypervisors managed by HCSM. After deleting the unused machines, log in to HCSM again.

- When ESX/ESXi information is updated from HCSM when the VM configuration is changing, HCSM deletes the VM management information and the VM tasks fails. In this case, wait until the VM configuration information changes are complete, refresh the information, and then register the VM tasks again.
- Resource backup and restore settings are retained when backup or restore is run again. The Image file storage location and image file restoration paths are not reflected regardless of whether you changed the default image storage location path in the Deployment Setting screen. When running backup or restore after changing the image file storage location path, confirm the backup and restore settings.
- When the Deployment Manager installation is interrupted by another installation program in which you specified an installation path other than the default, the files that were installed during the first attempt remain in the path specified during the installation. This means that before you reinstall, you must delete any files that exist in the installation path specified during the original installation.
- Hyper-V management, which uses the Hyper-V Replica function of Hyper-V3.0, is not supported. When Hyper-V3.0 is set as a management target, HCSM displays the primary VM and replica VM as a single VM. In such cases, management cannot function correctly.
- The same Server is displayed multiple times in the Rack-mounted Server list on the Resource Tab.

These symptoms may occur when all the following conditions are met:

(1) The host that is operating on the rack-mounted server is the HCSM management target.

(2) The rack-mounted server host IP address is modified.

(3) The rack-mounted host is discovered by specifying the modified IP address.

When these symptoms occur, delete the host IP address before making any address modifications.

- When the Deployment Manager installation is interrupted by other programs, the installed files remain in the path specified during the installation. In this case, run the installation again using the same path specified when the installation was interrupted.
- The number of plot data points is less than expected in the Power Monitoring Dashboard when all the following conditions are met:

(1) The Power Monitoring Profile for Chassis/Blade or Rack-mounted server is registered.

(2) Data Collection is enabled in the Power Monitoring Settings for Chassis/Blade or Rack-mounted servers.

(3) All Chassis is selected from the [Logical Group] drop down list in the Power Monitoring Dashboard.

- When a large amount of power data is retained, refreshing the Power Monitoring Dashboard may run slower. To resolve this problem, delete unnecessary old power data manually.
- When a large amount of power data is retained, refreshing the Power Data screen generates an error message with Message-ID: KASV50005-E. To resolve this problem, delete unnecessary old power data manually. There is no need to take the action recommended by the message displayed with this symptom.
- Deleting a large amount of performance or power data manually may generate an error with Message-ID: KASV50302-E. However, the deletion is successful. There is no need to take the action recommended by the message displayed with this symptom.
- Exporting a large amount of performance or power data may fail with a warning dialog. To resolve this problem, delete all unnecessary old performance or power data manually.
- There is incorrect message text in the following messages: KASV00222-E, KASV00223-E, KASV00224-E, and KASV00225-E. These messages may mention that shutting down an Active Blade has failed, however the target of the failed shut down is a Standby Blade.
- After running a task to turn off power on for a LPAR, the task to turn on power might successfully complete without confirming that the operating system started.
- When a Restore Assignment task is run for a blade in Failback Failed status, the status becomes Failover Successful. However, the detailed information in the balloon text displayed from the link from the status is not updated, and still shows information about the previous failure. Ignore the balloon text because the Restore Assignment task is finished.
- When HDvM coexists with HCSM on a management server and you run an Add Host task for a host running an operating system that is not supported by HCSM, HCSM fails to import the host information and the credential referred by the failed task cannot be deleted. (SD CR#: 14378)
- When a large amount of alert data is retained, clicking a pagination button to refer an alert may generate the error message with Message-ID: KASV00061- E in the All Alerts screen or the Unresolved Alerts screen. To avoid this problem, use the sort functionality or filter functionality to refer to an alert. There is no need to take the action recommended in the message.
- If you initialize a source or destination LPAR Manager configuration after LPAR migration, the hosts running on the migrated LPAR might be duplicated in the hosts list on the Resources tab. In this case, remove the chassis that is (or was) associated with the duplicated hosts on the migrated LPAR, and then rediscover the chassis to correct the hosts list. (SD CR#: 14864)
- If a CSV file is output by selecting [Export to CSV] from the following windows, the extension of the file (.csv) might not be added. (SD CR#: 15506)
- Resources list
- Performance information
- Power monitoring data
- If the location of a logical group is changed, the location of the logical group displayed in the crumb trail might not change. This problem is only associated with the display of the crumb trail. The location of the logical group is changed accurately so you can use it without modification. (SD CR#: 14778)
- If the location hierarchy of the logical group is deep, the KASV50005-E error might occur. (SD CR#: 15456)
- If the window moves after using a keyboard operation, the KASV50005-E error might occur. In this case, use a mouse when making changes in the window. It is not necessary to deal with the KASV50005-E error. (SD CR#: 14974)
- An unavailable LPAR hosted on the removed blade is incorrectly displayed in the task target list. If you select the LPAR as a target of system-level backup or restore, snapshot, master image deployment, or disk configuration check, and then attempt to register a task, the KASV40001-E error occurs. To avoid the error, verify LPAR status on the list of licensed resources of Deployment Manager, and then perform a task for an LPAR that does not have NG status. (SD CR#: 14510)
- An HCSM operation for a virtual machine may fail with the KASV00275-E or KASV10205-E message, indicating that the virtual machine has been unmanaged or deleted, even though the virtual machine exists. Reregister the task, and then run it again.(SD CR#: 9737)
- If the locale of the operating system installed on the management server is set to Turkish, Azerbaijani, or Lithuanian, HCSM does not operate normally. If this problem occurs, an error message, such as KASV37301-E or KASV50014-E, is displayed.

Install HCSM on a management server running an operating system for which the locale is not set to Turkish, Azerbaijani, or Lithuanian. (SD CR#: 16759)

- The displayed tooltip may remain on the screen. In this case, log in to HCSM again. (SD CR#: 7497,15190,17268)
- If HCSM retains a large number of alerts, the following problems might occur:
	- The KASV40001-E error occurs on the alert display screen and no alerts are displayed (SD CR#: 17842). If this problem occurs, reduce the number of alerts that HCSM retains.
	- The dashboard takes a long time to display the alert status report (SD  $CR#$ : 18436). If this problem occurs, reduce the number of alerts HCSM retains.

To delete alerts, log in as a user who has the Admin role for all resources, and do the following:

(1) In the **Administration** tab, select **System Settings**, and then display the **Alert** window.

(2) Click **Edit Settings** to open the Edit Alert Settings dialog box.

(3) In the Edit Alert Settings dialog box, specify the following settings:

- Select the **Use custom settings** radio button.
- **Maximum number of stored alerts**: 150000
- **Number of alerts to keep after deletion**: 100000
- Select the **Delete alerts immediately** check box.
- (4) Click **OK**.

After you complete these steps, when the number of alerts exceeds 150,000, the system automatically reduces the number of alerts to approximately 100,000.

Although this process takes several minutes, you can continue to use HCSM in the meantime.

If a temporary measure to change properties files has already been taken, do the following to revert the property settings:

- (1) Stop the HCSM server.
- (2) Delete the properties from the following file.

File:

In Windows:

*<HCSM-installation-folder>*\ComputeSystemsManager\

system\sysconf\system.hcsm.properties

In Linux:

*<HCSM-installation-directory>*/ComputeSystemsManager/

system/sysconf/system.hcsm.properties

Properties:

modifier.alert.maxCount

modifier.alert.keepCount

(3) Start the HCSM server.

- A selection in a check box list may be lost and moved to different lines when a dialog box or balloon dialog box launched from a hyper link in the list is closed. (SD CR#:18589) If you this problem occurs, select necessary lines again.
- HCSM obtains the disk capacity of the Linux file system from the result of the df command; however, the result of the df command might differ from the actual value

in the btrfs file system. Therefore, HCSM might not be able to correctly obtain the size, used space, and free space of the disk. (SD CR#: 18435)

- A Hypervisor running on an LPAR is not supported. When a Hypervisor in such a configuration is a management target of HCSM, an LPAR name with a link might be displayed in the [VM or LPAR Name] column in the [Hypervisors] list on the Resource screen, but a screen transition using the link fails with the KASV50200-E error. So, do not click the link. (SD CR#: 19084)
- ESXi, which uses Virtual Volumes, cannot be managed in HCSM.
- Do not use vMotion across vCenter Server.
- ESXi, which uses VMware vCenter Site Recovery Manager or vSphere Replication, cannot be managed in HCSM.
- When LPAR Manager is disabled on a managed blade, an unavailable LPAR information on the blade is shown on the [LPARs] tab on the Refresh Resources task for all resources screen. Ignore the LPAR information because it is only displayed, and has no impact on the refresh task.(SD CR#: 19091)
- When a group selected in logical group tree is moved to other location by other user, KASV50200-E error may be displayed. In that case, select a group in logical group tree once again.(SD CR#: 17483)
- In the Deploy Master Image wizard, when you edit the [E-mail Notification] setting in the step 4.[Configure Advanced Settings], and then return from the step 5.[Confirmation] to the step 4, the setting is reverted to the value before the editing was performed. Note that this problem does not occur as long as you click the [Submit] button to proceed from the step 5 instead of using the [Back] button. (SD CR#: 19116)
- Exporting a large amount of performance or power data may take a long time without an error. Although you cancel the dialog, CSV Export operation continues. During the operation, you can continue to use HCSM for another operations, but you cannot stop HCSM service process. To stop HCSM service process, stop the OS that HCSM service is installed.(SD CR#: 19111)
- In a logical group created by specifying conditions, matching resources might not be displayed or resources that do not match the conditions might be displayed. To create a logical group, create it manually - not by specifying conditions. (SD  $CR#$ : 19008)
- If an HCSM user has view permission only on the chassis of a chassis and blades configuration, opening the Detailed Alert Information dialog from Dashboard fails with the message: KASV50157-W "The user does not have sufficient permission. Change the user's permission." To access the alert information, open Detailed Alert Information dialog from the chassis details screen instead. (SD CR#: 19109)

# **Installation precautions**

Management server

- Refer to the *Hitachi Command Suite Compute Systems Manager Installation and Configuration Guide*.
- HDvM and HCSM must reside on the same server to remain synchronized.
- To install HCSM in an environment in which Remote Desktop Session Host is installed, follow the procedure below:
	- (1) In the command prompt, run CHANGE USER /INSTALL.
	- (2) Install HCSM.
	- (3) In the command prompt, rune CHANGE USER /EXECUTE.
- If Deployment Manager and Compute Systems Manager software are already installed, neither is reinstalled or upgraded through the all-in-one Installer. To install these products, you must run the Hitachi Compute Systems Manager installer.
- After an installation or removal, a shortcut folder named "programs" might be incorrectly created under the Windows Start menu. This symptom is temporary, and the shortcut folder no longer appears after you log off and log on to Windows.
- Deployment Manager cannot be installed on a domain controller.
- After installing Deployment Manager on a server, do not promote that server to a domain controller. Deployment Manager cannot be installed if the disk on the installation destination is compressed or encrypted. If DPMDBI instance exists on SQL Server, Deployment Manager will overwrite that instance. Deployment Manager should not be installed in this condition.
- The ODBC data source entitled "DPM" is added to the system on which you install Deployment Manager. Do not install Deployment Manager on a system on which the data source entitled "DPM" is already installed by an application other than DPM.
- To install Deployment Manager in an environment in which Microsoft SQL Server is installed, set the startup type for SQL Server Browser to something other than Disable, and then install Deployment Manager. After installation is complete, change the startup type back to its original value.
- Install Deployment Manager by using the local built-in Administrator account.
- $-$  If you are upgrading from HCSM v7.5.1-01 or later, the existing SNMP Trap reception port setting might be erased. If SNMP Trap reception is enabled when you upgrade, you must enter a valid SNMP Trap reception port number on the advanced settings screen during the installation. If you do not enter a valid SNMP trap port number, the HCSM service receives SNMP traps using the default port number of 162.

To specify a different port number after finishing the installation, complete the following procedure:

(1) Stop the HCSM service and HCS services by selecting the following:

## **Select Start > All Programs > Hitachi Command Suite >**

## **Compute Systems Manager > Stop - HCSM**

(2) Using a text editor, open the user.properties file in the HCSM property file folder (#1) and enter the SNMP Trap reception port number. The following example shows a case in which 22601 is set as the SNMP Trap reception port number.

```
#Hitachi Compute Systems Manager User Configuration File
```
snmp.trap.receive.port=**22601**

...

(3) If you stopped the services in the step 1, start the HCSM service and HCS services by selecting the following:

## **Select Start > All Programs > Hitachi Command Suite >**

### **Compute Systems Manager > Start - HCSM**

(#1) The location of the HCSM properties file folder depends on your environment.

The default folder on a system with C: as a system drive:

"C:\Program Files\HiCommand\ComputeSystemsManager\conf"

- Never stop the HiRDB/EmbeddedEdition HD0 and HiRDB/EmbeddedEdition HD1 services if the services are on the Windows [Service] window because these services must remain running.
- An installation of Hitachi Command Suite product v8 or later may take few hours in an environment that is running v7 or earlier products because backup data is processed for the existing products before the v8 upgrade process begins.
- To perform operations for a Tuning Manager server by remotely connecting to Device Manager, in an environment in which Computes Systems Manager and Device Manager are installed on the same Linux machine, use Device Manager 8.1.1 or later. If you use a version of Device Manager earlier than 8.1.1, Tuning Manager server fails to start services with the KATN15014-E message.
- After installing HCSM in Red Hat Enterprise Linux 6.x, you cannot upgrade to Red Hat Enterprise Linux 7.x. Use the following procedure to upgrade the operating system.
	- (1) Back up HCSM.
	- (2) Uninstall HCSM.
	- (3) Upgrade the operating system.
	- (4) Install HCSM.
	- (5) Restore the backed up settings and database.

#### CLI

Refer to the *Hitachi Command Suite Compute Systems Manager CLI Reference Guide*

## **Usage precautions**

#### **Note on registering multiple licenses**

An error might occur when you register multiple licenses for one specific plug-in. Only the latest issued licenses for each plug-in are valid. Ignore the error and register the latest license for each plug-in.

## **Note on the SNMP Trap version**

HCSM supports SNMP Trap version v1/v2c only. V3 is not supported.

## **Note on using an External Authorization Server**

HCSM does not support an External Authorization Server.

## **Note on changing the access port number of the HBase 64 Storage Mgmt Web Service**

To change the access port number of the HBase 64 Storage Mgmt Web Service, do not specify the following ports:

1(tcpmux) 7(echo) 9(discard) 11(systat) 13(daytime) 15(netstat) 17(qotd) 19(chargen) 20(FTP Data) 21(FTP Control) 22(ssh) 23(telnet) 25(smtp)

37(time)

42(name)

43(nicname)

53(domain)

77(privrjs)

79(finger)

87(ttylink)

95(supdup)

101(hostriame)

102(iso -tsap)

103(gppitnp)

104(acrnema)

109(pop2)

110(pop3)

111(sunrpc)

113(auth)

115(sftp)

117(uucp -path)

119(nntp)

123(ntp)

135(loc -srv / epmap)

139(netbios)

143(imap2)

179(bgp)

389(ldap)

465(smtp+ssl)

512(print / exec)

513(login)

514(shell)

515(printer)

526(tempo)

530(courier)

531(chat)

532(netnews)

© 201 5 Hitachi, Ltd. All rights reserved RN -91HC198 - 3 9, June 2015

540(uucp) 556(remotefs) 563(nntp+ssl) 587(smtp) 601(syslog) 636(ldap+ssl) 993(ldap+ssl) 995(pop3+ssl) 2049(nfs) 4045(lockd) 6000(x11)

## **Note on Port Number change**

Do not use the following Port Numbers: For Windows Server 2003: 1025 - 5000 For Windows Server 2008: 49152 – 65535 For Windows Server 2012: 49152 – 65535

## **Note on installing HDvM on an HCSM Management Server**

When installing HDvM on an HCSM management server, you must use v8.0 or later.

## **Note on unexpected errors**

If you receive an Unexpected Error message while using the user interface or while running a task, retry the action.

## **Note on the locale settings of the CLI**

The output data when using the CLI may not be correct when the locale settings of the machine running the CLI and Managed Host are different. In this case, set the CLI output format to UTF-8 (#1) and redirect the output result into a file.

(#1) From the console command prompt or in the batch file used for running CLI commands, implement the following settings.

#### set JAVA\_OPTIONS=-Dfile.encoding=UTF-8

## **Note on scripted commands and e-mail notification**

When an alert is received in the following order, the Scripted Command related to the alert is not run and the E-mail notification is not sent:

- (1) An alert occurs on the blade or chassis when a network failure occurs or HCSM does not start.
- (2) HCSM receives the alert after recovery from the state in step 1.

### **Note on forcing server power OFF**

When a server is forcibly Powered OFF, the Power Status displayed in the following screens may not match for a temporary period of time:

- Select Resource tab > Chassis & Servers > All Chassis and select Chassis from the Chassis list. The Power Status is displayed in the Condition tab of the Server Blades tab.
- Select Resource tab > Chassis & Servers > All Servers and then click Blade. The Power Status is displayed in the Blade list.

When the above situation occurs, select the corresponding server and refresh the information by using the Refresh Server option. (SD CR#: 7956)

## **Note on the timing of information collection**

Depending on the timing of information collection, it may not be possible to acquire some information from the management target host. In such cases, you must use the refresh option for the relevant management target host.

#### **Note on the virtualization platform environment**

- Virtual machine migration

If you operate HCSM using virtual machine migration, note the following:

(1) If you control access to virtual machines:

Do not register the virtual machine to be migrated to the resource group. The virtual machine might disappear from the resource group after migration. Always perform access control for the host that operates on the virtual machine.

(2) If you control the power or refresh the information of the virtual machine:

- Register the tasks for the host that operates on the virtual machine.

- After migrating the virtual machine, refresh the information for the destination hypervisor by using HCSM. The tasks will fail until the information update is complete.

(3) If you add the virtual machine to the logical group:

- Create the logical group not by direct specification but by condition specification.

- After migrating the virtual machine, refresh the information for the destination hypervisor by using HCSM. The virtual machine cannot be displayed in the logical group correctly until the information update is complete.

### - Maintenance mode

Do not operate Hypervisors and virtual machines when the Hypervisor is in maintenance mode. In maintenance mode, any HCSM operations for virtual machines might result in failure. In such cases, cancel the maintenance mode and run the operation.

#### - Hypervisor using a shared disk

When multiple hypervisors share the same disk, the total value of the shared disk capacity identified by each hypervisor is displayed on the Storage of All VMware Summary, All Hyper-V Summary. This means that a value more than the actual capacity may be displayed.

#### - Resource names in Topology View

The wrong resource name is sometimes displayed in Topology View. You can display the correct resource name by clicking the resource name link. (SD CR#: 17783)

## **Notes on a VMware environment**

- Lock down mode

ESXi, which uses the lock down mode, cannot be managed in HCSM.

- VM name encoding

If a VM name includes particular characters, the characters are encoded before they are displayed. The following table shows the characters and associated encoded string:

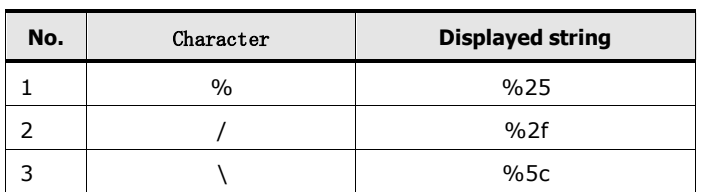

#### Table 19 Map of characters and displayed strings

#### - SNMP traps

ESX/ESXi SNMP traps are not recognized as alerts.

## **Notes on N+M cold standby**

When configuring N+M Standby in a virtualized platform environment, note the following:

### **VMware environments**

- Auto-start settings

When HSCM must start a virtual machine after the fail over of the Standby system blade and fail back of the Active system blade, the virtual machine must be configured to start automatically when the associated hypervisor starts. You configure Auto-start settings using the vSphere Client.

### - UUID settings

To maintain the virtual machine UUID after a fail over and fail back, you must set the UUID settings as "Always Keep". You configure UUID settings using the vSphere Client. Ensure that the virtual machine configuration parameter [uuid.action] is set as "keep". If you cannot find this configuration parameter, add it. If the UUID cannot be inherited, the confirmation dialog UUID change opens during virtual machine startup, and the startup is not completed.

#### - VMware High Availability (VMware HA)

You cannot use VMware High Availability (VMware HA) in the same virtualization platform in which you plan to use N+M cold standby. After the standby system fail over, it may not be possible to start the virtual machine.

#### - Storage vMotion

You cannot use any Storage vMotion functions if you are using N+M cold standby.

## **Hyper-V environments**

#### - Auto-start action setting

When HSCM must start a virtual machine after the fail over of the Standby system blade and fail back of the Active system blade, the virtual machine must be configured to start automatically. You configure the Auto-start action settings using the Hyper-V manager.

## **Notes on displaying the HCSM GUI after an upgrade**

Before accessing the HCSM GUI after an upgrade, restart the browser or clear the browser temporary cache and log in to HCSM again. If you do not complete one of these actions, the GUI may not operate.

## **Notes on Deployment Manager**

## **Notes on managing a VM on Hyper-V with Deployment Manager**

The Hardware Driver Group is updated in v7.6.1-01.

You cannot use system-level backup images or snapshot images that you collected using a version previous to 7.6.1-01. Apply the new version, and then complete the following tasks:

- 1. Delete the system-level backup images and snapshot images that were collected in the previous version.
- 2. Remove all of the VMs on Hyper-V that are registered with Hardware Driver Group 1 from the license targets for deployment.
- 3. After applying the new version, specify Hardware Driver Group 4 for the VMs on Hyper-V, and then register the VMs as license targets for deployment.
- 4. After completing step 3, collect system-level backup images and snapshot images again as necessary.

- Supported Virtual Disk

When using v7.6.1-01 or later, Disk Configuration Check Results include SCSI Disk information. However, deployment features only support the IDE Disk. Therefore, you cannot specify SCSI Disk to a deployment target disk.

## **Notes on managing an LPAR with Deployment Manager**

Because the system detects only shared NICs for use during a Deployment Manager PXE boot operation, you must ensure that virtual or dedicated NICs on the LPAR are not configured to run PXE boot using the following procedures:

- 1. Boot an LPAR with a shared NIC that is enabled with PXE boot.
- 2. Add the LPAR as a licensed resource of Deployment Manager.
- 3. Verify that the LPAR MAC address of the shared NIC is listed in the Deployment Resources screen on the Management Tab.
- 4. If the other LPAR MAC address is detected, disable PXE boot on the shared and dedicated NICs on the LPAR, and complete the procedure again.

## **Notes on PXE Boot Settings**

Set the managed LPAR to be registered to the deployment target so that the PXE boot is performed from only one MAC address. If you use an expansion LAN card

for CB500/CB2500(\*), the PXE boot might be performed from multiple ports (MAC addresses) on the card. In an environment where the PXE boot is requested from multiple MAC addresses of an identical managed LPAR, errors might occur in the tasks of the deployment functionality.

(\*): The applicable expansion LAN cards are as follows (as of the end of March 2015):

- GG-CN3M1G2X1-Y
- GG-CN3M1G3X1-Y

### **System-level Backup and Snapshot**

- Restrictions for hardware and operating systems

The applications, which are affected by hardware specific values (such as MAC address) and operating system specific settings, may not work when Restore or Deploy is run after hardware replacement. In this case, uninstall the application before taking a Snapshot and reinstall it after using the Deploy task.

The following environments are not supported.

- Dynamic disks changed from Windows RE or a maintenance partition which made 2 or more numbered partitions
- Operating system or application level RAID environment (hardware or firmware level is supported)
- A logical disk/volume/partition consisting of multiple storage regions (such as spanning volume) is not supported.
- Encryption technology (such as BitLocker)
- Disks used in a storage pool function on Windows Server 2012
- Red Hat Enterprise Linux environments in which the boot loader is not installed in MBR in the BIOS boot environment
- Windows environment in which the VHD is configured for native boot
- Two or more machines with the same BI GUID (GUID used during PXE boot) cannot be set as Deployment Manager targets.

For example, this situation occurs when the VM of Hyper-V is exported or imported and a copy is created.

- Snapshot and master image deployment, which targets the Windows environment where Hyper-V is installed, is not supported.
- Specifying Entire or Full sector

You must specify Entire or Full sector based on the target disk file system type and disk type.

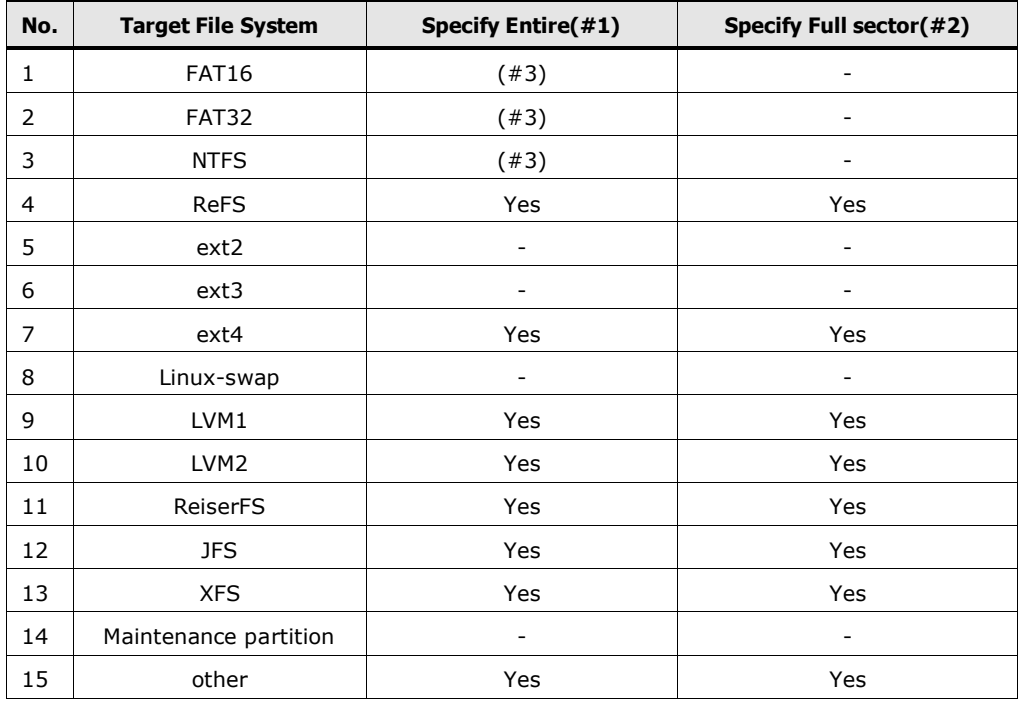

(#1) For snapshot, Entire must be specified regardless of this list.

For a dynamic disk and GPT disk environments, Entire must be specified regardless of this list.

(#2) For SuSE Linux or Solaris environment, Full sector must be specified regardless of this list.

(#3) Basic disk on Windows Server 2008 R2 or Windows Server 2012 is not supported for partitions. Entire must be specified for this environment.

- Image Path for System-level Backup or Snapshot

The System-level Backup and Snapshot image paths support only single-byte characters.

- If the target host of a System-level Backup/Snapshot task is unmanaged or removed from the list of licensed resources, the task is able to run. However, the image generated by the task cannot be used in a System-level Restore/Deployment task.

#### **Deployment Templates**

- Host Name setting

The Deployment Template host name setting supports only single-byte characters.

- Network settings

Set one or more static IP address that can communicate with HCSM in Specify Network Parameters. When the IP address is not specified, the Deploy Master

Image task fails. In addition, ensure that you set an IP address that is different from the IP address assigned in DHCP.

- Language in Create Deployment Template for Windows

While creating Deployment Templates for Windows Server 2008 or later versions, specify the same value as the operating system language for the Master Image that you plan to use for the Deploy Master Image task. When an incorrect language is specified, the IP address and Administrator password settings fail, and the Deploy Master Image task may fail.

## **Master Image Deployment**

- SSH port number

While performing disk duplication for a Linux server, set the SSH port number of the management target server as 22. If the port number is anything other than 22, the Deploy Master Image task fails.

### - Windows account name

When running the Windows snapshot task, change the account name (Administrator or other) back to the default built-in account name, activate the account, and then run the Snapshot task. If the snapshot is run when the account name is different than the default or while the account is disabled, the Deploy Master Image task fails.

## - Supported language for the Deploy Master Image task

The Deploy Master Image task for Windows Server 2003 supports English only. When the Deploy Master Image task is run for an operating system other than English, the Deploy Master Image task may fail.

## - Notes on Deployment Manager settings

When configuring Deployment Manager settings, ensure that you set the Maximum Simultaneous Connection value by measuring the performance monitor parameter while running a backup task.

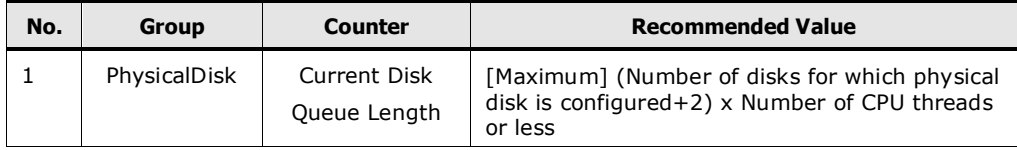

## **Installation and removal of Deployment Manager**

- Notes on upgrading from v4.1-00 to v7.4.1-01 or later

If you created Deployment Templates using v4.1-00 and then you upgrade to 7.4.1-01, you must reset the Deploy Template settings and the language settings before running the Deploy Master Image task. When the language is not set, the IP address and Administrator password settings fail, and Deploy Master Image task may fail.

- Removing Deployment Manager

Do not remove Microsoft SQL Server before you remove Deployment Manager. Removal of SQL Server before Deployment Manager may cause a reinstallation to fail. If you plan to reinstall the database, ensure that the following folders do not exist. If the folders exist, delete them before reinstalling the database.

[Target folder]

In Microsoft SQL Server 2012:

C:\Program Files\Microsoft SQL Server\MSSQL11.DPMDBI

If the following files exist in the target folder used by Deployment Manager, delete the files and the target folder:

- \MSSQL\Data\DPM\_DATA.MDF
- \MSSQL\Data\DPM\_LOG.LDF

#### **Deployment Manager disk number limitation**

When you specify a disk number for a Deployment Manager task, the number must be less than or equal to the number described in the following table.

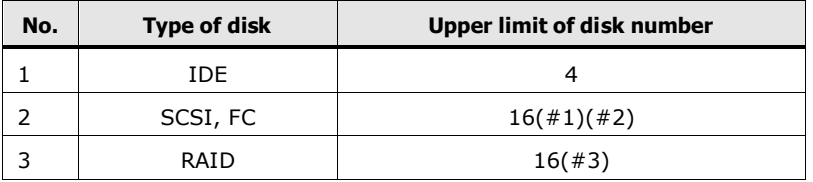

(#1) This number is the upper limit of total number of SCSI and FC disks.

(#2) When you configure multi-path FC, a detected and an actual number might differ.

(#3) This number is the upper limit of logical disks on a controller.

## **Limitation on the number of partitions on a licensed resource**

When either of the following limitations is exceeded, a Deployment Manager task fails.

- A dynamic disk has more than 1000 partitions.
- A basic disk has more than the following number of partitions.

 When you configure a disk using an extended partition, the limitation on logical drives on the disk are 3 units fewer than listed in the following table.

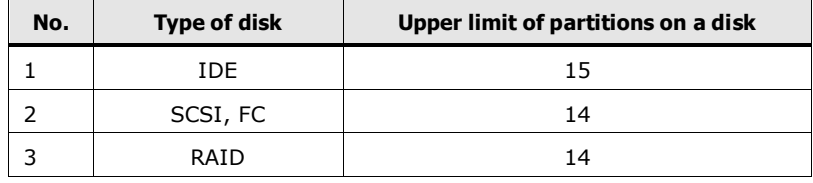

## **About the disk capacity**

From HCSM 7.6.1 onward, the value for [Capacity] of a disk that is displayed in each dialog box of the deployment function has changed.

- Versions prior to 7.6.1: The sum of the recognized sizes of partitions
- Versions 7.6.1 and later: The recognized size of the disk

Example:

If a 20-GB disk has 10 GB for Partition 1 and 5 GB for Partition 2, the disk size is displayed as follows depending on the version:

- Versions prior to 7.6.1: 15 GB
- Versions 7.6.1 and later: 20 GB

This information changes if the disk configuration check is executed in v7.6.1 or a later version. Only the display is changed. The operation is not affected.

## **About the attribute values of the partition information**

From HCSM v7.6.1 onward, the value for [Attribute] that is displayed in each window of the deployment function has changed. The table below shows a list of the changes.

The information changes if the disk configuration check task runs in v7.6.1 or a later version. The operations is not affected; only the display changes.

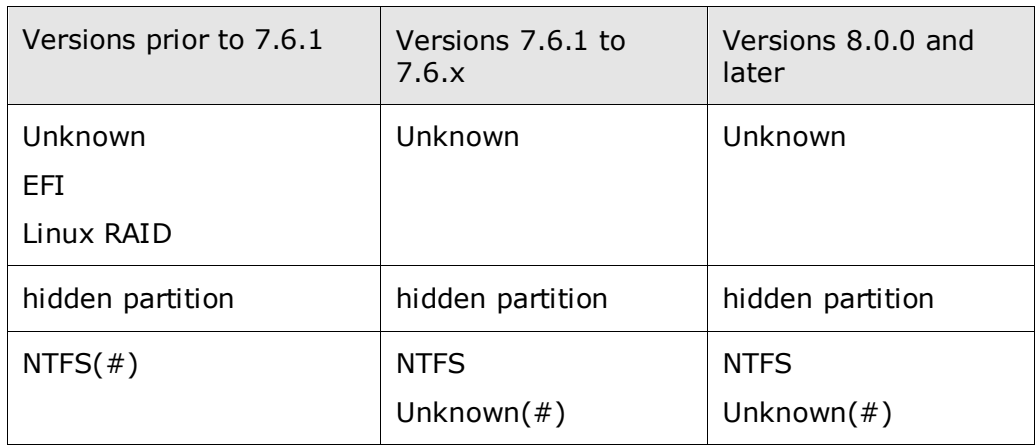

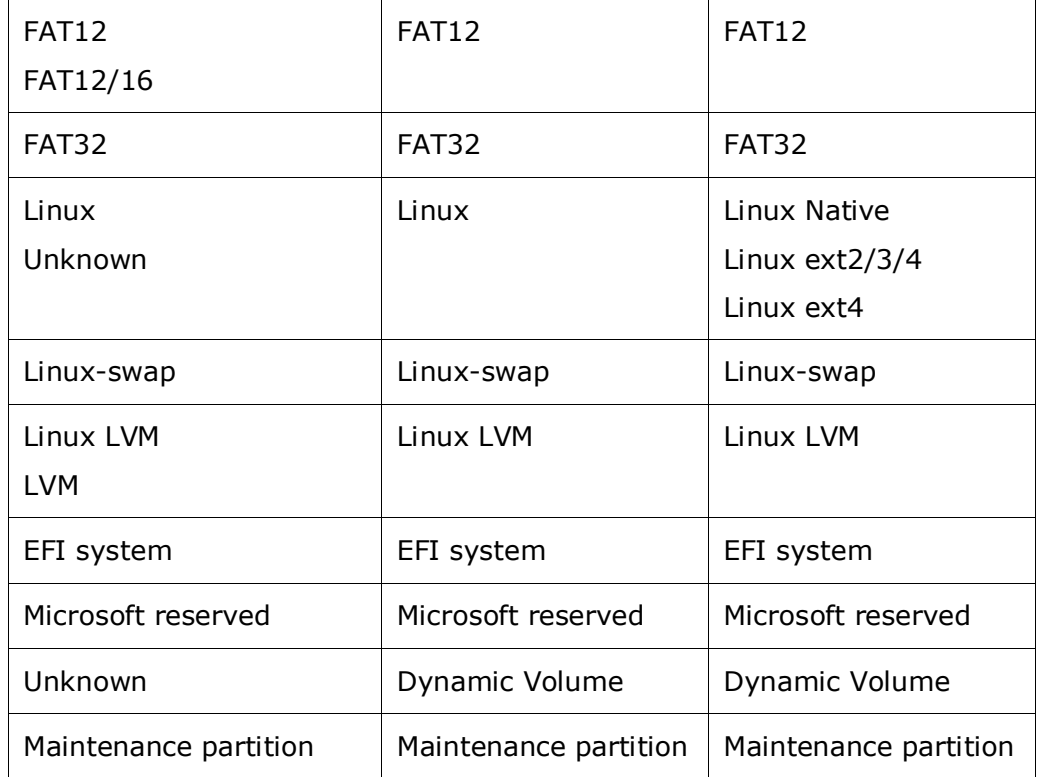

#: If using v7.6.1 or earlier, ReFS is displayed as NTFS. If using v7.6.1 or later, ReFS is displayed as Unknown.

## **Notes on setting a Windows Server 2012 R2 Hyper-V virtual machine as a management target**

Specify Generation 1 as the Generation of the virtual machine when you create it.

## **Notes on master image deployment in v7.6.1 and later**

Master image deployment will fail if you use a master image acquired from a version prior to 7.6.1 and all the following conditions are met:

- (1) The HSCM and DHCP servers coexist.
- (2) For the master image acquired from a version prior to 7.6.1, one of the following conditions is satisfied:

 (a) When Sysprep is executed, the IP address of the management server is not entered.

 (b) When Sysprep is executed, the IP address of the management server is entered, but it is different from the IP address of the management server in which HCSM 7.6.1 or a later version of HCSM is running.

#### **Note on errors during Disk Configuration Check**

There is a possibility that the managed resource is stopped during the processing when errors occur in Disk Configuration Check. Power off the managed resources before using them. (SD CR#: 14925)

#### **Notes on an error occurring for a task to change deployment settings**

If a task to change deployment settings terminates due to a KASV31422-E error, run the task again. (SD CR#: 15748)

### **Notes on UEFI boot order setting for Deployment Manager targets**

Do not add an UEFI-based computer which has a boot order setting bound with a hardware ID (such as MAC address) as a licensed resource of Deployment Manager. This setting may prevent system-level restore tasks, master image deployment tasks, or restarting the target after finishing Deployment Manager tasks.

### **Notes on elapsed time of PXE boot for Deployment Manager targets**

If a Deployment Manager licensed resource takes more than 10 minutes to complete a PXE boot after the resource turns on, the deployment task fails.

In this case, adjust the [Maximum allotted time for Servers, LPARs or VMs to power on successfully] setting to a higher number to allow for completing the PXE boot.

## **Notes on Red Hat Enterprise Linux 7.0 as a Deployment Manager target in UEFI boot environments**

When registering a Red Hat Enterprise Linux 7.0 system as a Deployment Manager target in UEFI boot environments, after installing Red Hat Enterprise Linux 7.0, change the boot file setting from shim.efi to grubx64.efi.

## **Notes on the Local Security Policy**

After installing Deployment Manager, do not remove the following account information from the "Log on as a Service" list in the Local Security Policy.

- In Windows Server 2008 R2 (IIS7.5)
	- NT SERVICE\ALL SERVICES
	- Classic .NET AppPool
	- NETWORK SERVICE
	- NT SERVICE\MSSQL\$DPMDBI
	- NT SERVICE\SQLAgent\$DPMDBI
- SQLServer2005SQLBrowserUser\$*computer-name*
- ASP.NET v4.0 DeploymentManagerPool
- In Windows Server 2012 (IIS 8.0)
	- NT SERVICE\ALL SERVICES
	- IIS APPPOOL\.NET v4.5
	- IIS APPPOOL\.NET v4.5 Classic
	- NETWORK SERVICE
	- NT SERVICE\MSSQL\$DPMDBI
	- NT SERVICE\SQLAgent\$DPMDBI
	- SQLServer2005SQLBrowserUser\$*computer-name*
	- IIS APPPOOL\DeploymentManagerPool
- In Windows Server 2012 R2 (IIS 8.5)
	- NT SERVICE\ALL SERVICES
	- IIS APPPOOL\.NET v4.5
	- IIS APPPOOL\.NET v4.5 Classic
	- NETWORK SERVICE
	- NT SERVICE\MSSQL\$DPMDBI
	- NT SERVICE\SQLAgent\$DPMDBI
	- SQLServer2005SQLBrowserUser\$*computer-name*
	- IIS APPPOOL\DefaultAppPool
	- IIS APPPOOL\DeploymentManagerPool

## **If System-level Restore or Master Image Deployment wizard displays multiple images of the same backup image or snapshot image**

If you change the Logical Partitioning (enable or disable LPAR Manager) without deleting the information of hosts managed by HCSM, the backup images or snapshot images of the hosts might be shown redundantly. (SD CR#: 18212)

In this case, cancel the wizard, and then remove the hosts existed before changing the Logical Partitioning from the HCSM management targets.

#### **Note on registering a Deployment Manager Plug-in license in a cluster environment.**

If you changed the number of Deployment Manager Plug-in licenses registered in HCSM, restart the HCSM service. If the service is already registered in the cluster management software, take the service offline and then bring it back online. (SD CR#: 18875)

#: This includes entering the number of licenses when the environment was newly built.

## **Notes when the image file path of a system backup or snapshot image contains a semicolon (;)**

From HCSM 8.1.1, semicolons (;) can no longer be used in the path to an image file used by Deployment Manager. If an image file is stored in a path that contains a semicolon (;) in a version earlier than HCSM 8.1.1, or if a deployment functionality task to which a path that contains a semicolon is specified exists, follow the procedure below to change the path to the image files.

(1) Write down the information of a task whose path to an image file to be acquired or used contains a semicolon (;).

(2) Move or copy a system backup image or snapshot image whose path contains a semicolon (;) to a path that does not contain a semicolon.

(3) In the **Administration** tab, go to **Deployment** and **Image File Management**, and then import the information of the file moved or copied in (2).

(4) Re-register the task in (1). For a System-level Restore or Master Image Deployment task, specify the file imported in (3) as the image file to be used. For a system backup or snapshot task, specify a path that does not use a semicolon (;) as the image storage destination.

(5) Delete the task in (1).

(6) In the **Administration** tab, go to **Deployment** and then **Image File Management**, and then delete the information of the original file moved or copied in (2).

(7) In the **Administration** tab, select **Deployment** and then **Settings**. If a path that contains a semicolon (;) is specified for **Default Path**, change the path to a path that does not contain a semicolon.

## **Precautions about the deployment template for Linux**

In the deployment template for Linux targets, associations of MAC addresses and devices (eth0, eth1, ..., eth6) are ignored. For this reason, select "Auto Detect" for MAC addresses. (SD CR#: 18628)

#### **Notes on rescheduling a System Level Backup task**

Do not reschedule an existing System Level Backup task from "Later" to "Repeat". If a task having such modification is executed, irrespective of the successful backing up operation, it ends with the KASV00028-E that indicates an unexpected error.(SD CR#: 19113)

Also the backup image file might be saved as an erroneous file name:

- When the "Add sequence number for repeated tasks to image file name" setting is selected, the sequence number part is set to "null". (e.g. VM\_BK\_D1E\_C\_null.lbr)

- When the setting is not selected, the file is saved as the correct file name.

### **Notes for modifying a Host IP address**

When you modify a Host IP address after deleting the host information (containing the original IP address) from HCSM, specify the modified IP address and then run Discovery.

### **Notes on the Hitachi Compute Rack maintenance mode**

When in maintenance mode, Hitachi Compute Rack-mounted systems cannot be managed in HCSM. (SD CR#: 10963)

### **Notes on performance monitoring**

#### **CPU usage**

When monitoring the performance of a host that is running the following software, there is a possibility that the CPU usage may not be acquired correctly:

- Operating system is Windows Server 2008.
- Hyper-V is installed.

Therefore, if you have managed hosts in your environment that meet this criteria, disable the acquisition of CPU usage performance data in the performance monitoring settings.

#### **Physical disk read/write**

When displaying ESX performance data, instance names that are displayed in the read/write of a physical disk differ from that of the object names displayed on a vSphere Client. (SD CR#: 11631)

#### **Notes on the management server hostname**

The management server hostname must adhere to the following rules:

- Maximum length: 128 bytes
- Valid characters: A-Z a-z 0-9 .
- A dash (-) cannot be used at the beginning and at the end of the host name.

## **Notes on the properties files during an overwrite/upgrade installation**

When running an overwrite/upgrade installation, the HCSM properties file is replaced with a new property file. However, the existing settings of the properties files are carried forward to the new file. If, however, you modified or added parameters other than the standard setting values, those changes are not inherited from the original file and must be made again.

## **Notes for management targets logged in as general user in Linux**

When the following conditions are met, the Timeout error (KASV10029-E, KASV30036-E) may occur:

- Connect to a Linux host.
- For credentials, specify General user set to use the sudo command.
- The sudoers setting required to use the sudo command are not set.

Refer to the Hitachi Compute Systems Manager Installation and Configuration Guide for information on how to add or correct the sudoers settings.

## **Notes about the information for volumes mounted on a network drive**

In the following situations, the same network drive information is displayed for the file system in the host information more than once. (SD CR#: 13396)

- For Windows Server 2003 or for Windows Server 2008 with UAC disabled: If there are sessions connected to the management target, the number of login sessions is displayed regardless of the account.
- For Windows Server 2008 with UAC enabled: The number of volumes mounted by the Administrator account is displayed according to the number of login sessions of the Administrator.

## **Notes on time synchronization**

If the following time-adjustment programs are run, the operating system time might be changed to a past date, which may cause HCS to run improperly:

- Time synchronization using NTP (Network Time Protocol)
- Time synchronization function of a guest OS in Hyper-V

In such cases, refer to the Hitachi Command Suite Compute Systems Manager Installation and Configuration Guide and adjust the time of the management server.

#### **Notes on server blade firmware updates**

If the firmware of server blade is updated when the server blade power is OFF, the process to reflect the updated firmware in the server blade is run. During that time, the server blade power control is restricted by the management module. You must monitor this process closely so that there is no overlap between the firmware update process when registering the task that manages the power control of the server blade.

The reflection time to the firmware server blade is approximately 20 minutes.

# **Notes on exporting CSV**

#### **BOM (Byte Order Mark)**

CSV export data is output in UTF-8 code and BOM (Byte Order Mark) is added to the beginning of the file.

#### **Corruption of UTF-8 text**

Because exported CSV data is output in UTF-8 format, output text may be corrupted by software that is not compatible with UTF-8.

# **Notes when modifying MAC address on management target OS**

If a MAC address is modified on the operating system typically according to network driver settings, hosts cannot be correctly managed using associated VM or LPAR information.

To change the MAC address, change the VM or LPAR settings instead of OS or network driver settings.

If you modified the MAC address using the operating system or network driver settings, change the operating system or network driver settings again to use the same MAC address used in the VM or LPAR setting.

#### **Notes on EFI settings and enabling/disabling LPAR Manager**

When LPAR Manager on Hitachi Compute Blade 2000 is enabled or disabled, the EFI settings for the applicable blade are overwritten with initial values for each LPAR Manager status.

#### **Notes on LPAR Management**

#### **Solaris Support**

LPARs for Solaris cannot be created using HCSM. However, you can manage LPARs for Solaris that already exist.

#### **Supported LPAR NICs**

HCSM Server does not support LPARs with only dedicated NICs. Ensure LPARs are assigned shared NICs so that the HCSM Server can manage the LPARs.

#### **LPAR migration error**

HCSM Logical Partitioning Manager differs with HVM Navigator in how LPAR migration status information is displayed. HCSM LPAR Manager requires approximately 10 minutes before notifying a user that an LPAR migration task failed, whereas HVM Navigator notifies a user immediately.

The delay is caused by the way HCSM Logical Partitioning Manager manages maintenance information, and occurs regardless of whether the LPAR migration tasks succeed. Although there is a delay in displaying the information, the expected time for HCSM to collect maintenance information included in an LPAR migration task is equivalent to HVM Navigator.

# **LPAR Manager operation**

Do not operate an LPAR Manager simultaneously by using HCSM and another logical partitioning manager software such as HVM screen or Element Manager.

# **Supported LPAR Manager**

HCSM Server only supports LPAR Managers in "Expansion" mode. Do not change the mode to "Standard".

#### **Notes on encrypted communication**

If HCSM is configured to verify a certificate for communications between HCSM and a TLS supported LPAR Manager, the HCSM server must import the certificate of the certificate authority or intermediate certificate authority that is the issuer of the LPAR Manager certificate. If the valid certificate is not imported, managing the LPAR Manager fails due to communication errors.

#### **Notes on changing the Logical Partitioning of a server blade**

To enable or disable the Logical Partitioning of a blade server, remove hosts that are operating on the target server blade and the Logical Partitioning from HCSM management targets, and then change the Logical Partitioning.

# **Notes on FC boot settings**

If you use a non-Hitachi FC board, the Boot Availability of private and shared FCs cannot be changed by using the LPAR create/edit function.

#### **Notes on user account**

Do not use a user account with a user ID containing one or more single quotation marks.

#### **Notes on memory usage of browser**

If a browser connecting to the HCSM server slows down or displays incorrectly, the memory usage of the browser might be extremely high. To recover from the symptom, close the browser window, and then log in to the HCSM Server again.

#### **Notes on the status of the managed resources**

When a managed resource is not able to respond to HCSM while the managed resource is starting or shutting down, HCSM displays the status of the managed resource as "Unknown" or "Unconnect".

#### **Notes on blade power operation**

To reduce the duration of a power control operation for a blade that runs LPAR Manager, the following operations are effective.

- Disable "Verify LPAR Manager startup" setting, and then execute power on or reboot for LPAR Manager.

- Power OFF LPARs that runs on a target LPAR Manager, and then execute power off or reboot for LPAR Manager.

#### **Notes on using LPAR Migration and N+M Cold Standby**

If LPAR Migration and N+M Cold Standby are used in a system, an LPAR Migration task might fail with a WWN conflict error with ID KASV00566-E. This symptom might occur when all of the following conditions are met:

(1) An LPAR Migration was run using HVM Navigator or HCSM Server, and the associated blades are managed by the HCSM Server.

(2) The blades were added to an N+M Cold Standby group.

(3) An LPAR Migration task was run for one or more managed blades in the system.

To resolve the problem that occurred in (3), complete the following procedures to correct the conflict:

(i) On each blade with a conflict, access the HVM menu screen and run "Save Configuration" or press the F9 key.

(ii)Turn on or restart the LPAR Manager.

If the problem persists, collect the relevant maintenance information by referring to the Hitachi *Compute Systems Manager Installation and Configuration Guide* or the *Hitachi Compute Systems Manager Users Guide* and then contact the Customer Support.

#### **Notes on using HVM Navigator**

When managing LPARs in HCSM, do not install HVM Navigator on the same computer on which the HCSM Server is installed.

#### **Notes on managed resources in a multiboot environment**

If the managed resources are in a multiboot environment, the resources cannot be managed by HCSM.

#### **Notes on memory usage if using ZFS with Solaris**

If ZFS is used with Solaris, when the ZFS cache is allocated, the value displayed in HCSM performance information that shows memory usage will decrease. If the cache is UFS, the value that shows memory usage does not decrease. Memory allocated as a cache is automatically released by the operating system when there is a memory shortage.

#### **Note on performance data collection for VMware ESX/ESXi**

Although this version fixes an issue that caused the sent and received packets of performance data of VMware ESX/ESXi to swap display values, incorrectly stored data is not corrected and is displayed incorrectly. Therefore the affected sent and received packets values must be swapped when they are read.

#### **Notes on the variables specified in the argument of Scripted Command**

The value of the following variables might include a meta character (such as a space, &,  $\lambda$ ,  $\langle$ ,  $\rangle$ ,  $\langle$ ,  $\rangle$ ,  $\langle$ ,  $\lambda$ ,  $\langle$ ,  $\rangle$ ,  $\langle$ ,  $\rangle$ , or "):

- %M: The name of the resource on which the alert was issued.
- %S: The alert content.
- %P: The failure location for the alert.
- %H: The ID of the LPAR Manager which the alert was issued.
- %V: The name of the LPAR on which the alert was issued.

Enclose the argument in double quotation marks (") in the command path setting of the script command. (For example: D:\tools\ShutdownOS.bat %D %T "%M" %L %I "%S")

Even if the argument is enclosed in double quotation marks ("), the scripted command does not operate properly when the variable includes ", \, or \$.

Do not use ",  $\backslash$ , or \$ in the values for the following settings:

- Host Name
- Chassis Name
- Server Name
- LPAR Manager ID
- LPAR Name
- "Failure Location" and "Alert Content" of the SNMP settings

#### **Notes on the registration of repetitive tasks**

If the KASV10066-E error occurs when registering a repetitive task, there might be a mistake in the schedule settings. Confirm that there are no mistakes in the cycle, start time, and end time. (SD CR#: 14751)

# **Notes on using SSL communication or changing the port number for Hitachi Command Suite Common Component**

If HCSM is installed in an environment in which SSL communication is enabled or the port number for Hitachi Command Suite Common Component has been changed, the GUI might not start, even if the " Start Hitachi Command Suite GUI" check box is selected in the Install Complete window.

If this problem occurs, check the changed management server information, and then enter the URL for Compute Systems Manager in the web browser's address bar to start the GUI.

#### **Notes on using Internet Explorer 11.0**

When you click a button or anchor on the screen to open a new tab or new window, an extra blank window or transitional window might be displayed at the same time. In such a case, please close the unnecessary window.

If such problems occur repeatedly, create a new Windows user account, and then use the new user account to operate the browser.

#### **Notes on specifying user-defined asset tags for servers**

You can specify a user-defined asset tag for server managed resources using Element Manager. After you define the asset tag, you can view it along with the other server information in the server list.

(1) On the Resources tab, select Chassis & Servers.

(2) Select All Servers.

(3) Expand the tree and select the type of server for which you want to view information.

(4) From the list of servers, locate the server for which you want to specify an asset tag and click the associated Chassis Name link. The chassis summary screen opens.

(5) From the More Actions menu, select Launch Element Manager. The Element Manager application opens.

(6) Log in to Element Manager. The Element Manager interface opens.

(7) On the Element Manager Resources tab, select Server Blades and then expand the tree and select the Server blade for which you want to specify an asset tag.

(8) Select the BMC tab.

(9) On the BMC tab, select Edit --> Asset information.

(10) In the Asset information window, enter a unique asset tag for this server and click Confirm. You can enter a maximum of 63 alphanumeric characters and symbols. The new asset tag appears in the Asset tag field on the BMC tab.

(11) When you finish adding asset tags, you can close Element Manager. When you return to the HCSM screen, the new asset tag now appears as the server name in the Server list.

#### **Notes on creating LPARs**

When you upgrade HCSM from v7.6.1-00 or an earlier version to this version, refresh server information for the target blade before creating or editing LPARs. The error message with Message-ID: KASV50005-E might occur, if the server information is not refreshed. (SD CR#: 15039)

#### **Notes on the decimal point in the CLI output**

If a decimal point is included in the CLI output when the version of HCSM which CLI has connected to is later than v7.6.1-01, the decimal point is always displayed as "." regardless of the OS language settings.

#### **Notes on HCS installation failure due to a Common Component error**

If the following message is recorded in the Common Component installation log file, the installation file may be scheduled for update during the next startup. Restart the management server, and then start the installer again.

[Windows]

Log file location: Windows : Root directory of the <*system-drive*>

File name: hcmds64ist.log

[Linux]

Log file location: Windows : /tmp

File name: hcmds64inst.log

----------------------------------------------------

[hh:mm:ss] Installation result:

[hh:mm:ss] 02

----------------------------------------------------

# **Notes for if the management target is a SUSE Linux Enterprise Server**

The maximum length of the network interface name (eth0 and so on) is 9 characters. If the name exceeds 9 characters, the network information cannot be acquired correctly. (SD CR#: 7093)

# **Notes on the column display and the filter settings of HCSM GUI after an upgrade**

When you upgrade HCSM, the order of columns, show or hide settings, sort settings, and filtering conditions that were set for each window in the previous version are reset. (SD CR#: 17618, 18026, 18473)

# **Notes on file transfers when upgrading**

If upgrading from  $v8.0$  or earlier, the installation directory used in  $v7.x$  is deleted. If there are any necessary files other than the data that is transferred in the upgrade, back them up before the upgrade.

#### **Notes on the Deployment Manager port number when upgrading**

If upgrading from v8 or earlier, the port number used in the Deployment Manager is overwritten with the default value or the value used in v7.x. Check the settings after the upgrade.

#### **Notes on user scripts when upgrading**

The command name to collect management server maintenance information was changed from hcmdsgetlogs for v7.x to hcmds64getlogs for v8.0.0 and later. If the hcmdsgetlogs command is used in any user scripts, you must update the scripts to use the new command name.

# **Notes on the uninstallation order of HCS products**

To uninstall HCS products (including HCSM), uninstall the following products first:

- Hitachi Storage Navigator Modular 2
- Hitachi File Services Manager

# **Notes on migrating from the Windows version of HCSM to the Linux version**

Take note of the following if the database in the Windows version of HCSM is exported and imported to the Linux version of HCSM.

# **Deployment Manager Settings**

The Deployment Manager settings that are set in the Windows version of HCSM are deleted.

#### **If the managed Host is Windows**

Import the database to the Linux version of HCSM and then use the GUI to specify the port number for the Credentials of the Windows managed host. The communication method used for the Windows managed host is changed from DCOM to WinRM. See the Hitachi Command Suite Compute Systems Manager Installation and Configuration Guide when configuring the settings.

# **Notes on the power consumption of power monitoring**

If the times of the management server and the power monitoring target server do not match, a hyphen (-) might be displayed in the total power consumption and average power consumption. (SD CR#: 15609)

#### **Notes on Red Hat Enterprise Linux 6.5 prerequisite libraries**

The following optional package is required for Red Hat Enterprise Linux 6.5 to run HCSM server. Apply this package if you use Red Hat Enterprise Linux 6.5.

upstart-0.6.5-13.el6\_5.3.x86\_64 or later

#### **Notes on using power capping for Compute Rack**

Power capping setting for Compute Rack does not reject an invalid threshold value which is less than the acceptable range, and power capping function is not turned on. Instead of an error in power capping setting, you receive a 0xFF10 alert generated by the Compute Rack.

In this case, correct the threshold value.(SD CR#: 10666)

# **Notes on displaying a MAC address of a Compute Rack**

HCSM does not show a MAC address of a NIC in a PCI slot of a Compute Rack.

Discover the OS on the Compute Rack, and access the IP Network tab to check the MAC address.(SD CR#: 11023)

#### **Notes on users, user groups, and resource groups**

Take care to design the system in such a way that the following limits on users, user groups, and resource groups are not exceeded:

- (1) Limits that apply to Hitachi Command Suite
	- (a) Number of users: 30
	- (b) Number of user groups: 30
	- (c) Number of resource groups: 400
- (2) Limits that apply to a single user group
	- (a) Number of users: 30
	- (b) Number of resource groups: 20
- (3) Limits that apply to a single user
- (a) Number of user groups: 3

#### **Notes on the group definition of N+M Cold Standby Groups**

If either of the following conditions is met, the controller number of an I/O card will appear blank in the group definition of an N+M Cold Standby Group: (SD CR#:17794)

(1) The N+M Cold Standby Group was created in a version of HCSM earlier than 8.1.0

(2) The chassis type of the N+M Cold Standby Group is Compute Blade CB500 and the firmware version is earlier than A0230.

# **Notes for Linux management targets**

HCSM only supports network interface names in the formats listed in the table below. HCSM will not display network interfaces with names that do not meet these conditions. (SD CR#: 17774)

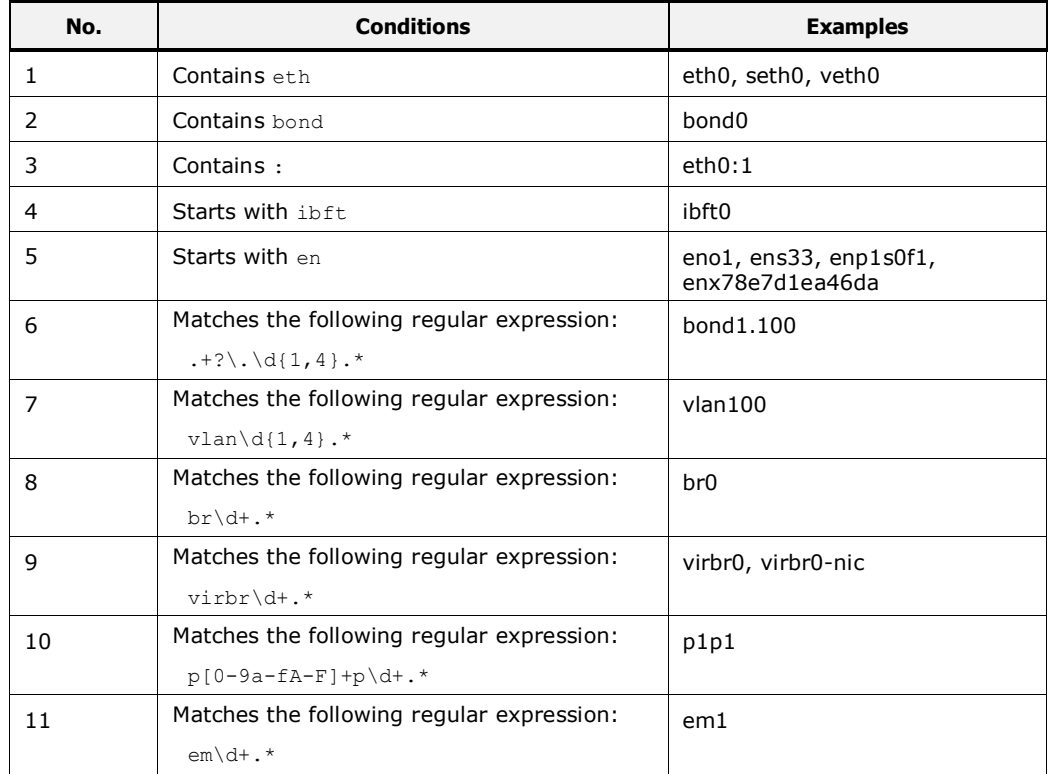

# **Notes on Product values in host information**

When you upgrade HCSM from a version earlier than 8.1.0, a space is sometimes added to the end of the Product value in the host information, preventing filters from working correctly. In this case, update the host information manually. (SD CR#: 17810)

# **Notes when blades in a logical partition are removed from the chassis**

When a blade that was added as a target blade of a logical partition is removed from the chassis, an incorrect number of target blades is shown in the summary area. Specifically, the number of blades shown in the summary area displayed by clicking **Local Partitioning** and then **Licensed Blades** in the **Administration** tab is the actual number of blades minus the number that were removed. You can view the correct number of target blades in the Compute Systems Manager License Information dialog box, displayed by clicking **Help**, **About**, and then **About**. (SD CR#: 17835)

# **Note on Filtering**

The filtering may not work correctly when a criteria including a comma( $\lambda$ ) is specified for the following items. (SD CR#: 18239)

- **Credentials**
- Server Slot Numbers

To filter correctly, specify the target string separately without using a comma(,).

#### **Notes on security for communications with management targets**

HCSM v8.1.1 or later versions do not use SSLv3 in communications with managed resources by default because of security vulnerabilities in the SSLv3 protocol. As a result, if communication with a management target by using SSLv3 is used in a version of HCSM earlier than v8.1.1, the communication will fail.

The following management targets are able to communicate by using SSLv3:

(1) Hitachi Compute Blade CB500, CB2000, and CB2500

The new firmware supports TLS communication. In *Hardware Requirements* in *Management target requirements*, check the firmware versions supported by HCSM. If you are using a firmware version that is not supported, update the firmware to a supported version. After updating the firmware, see the manual for the server and specify the settings for TLS communication.

Note that if the firmware does not support TLS, HCSM cannot receive alerts from servers.

(2) Hitachi Compute Rack

The new firmware supports TLS communication. In *Hardware Requirements* in *Management target requirements*, check the firmware versions supported by HCSM. If you are using a firmware version that is not supported, update the firmware to a supported version. After updating the firmware, see the manual for the server and specify the settings for TLS communication.

If bayou cannot take action on the management target side, you can enable SSLv3 communication by completing the following procedure. However, as mentioned above, we do not recommend enabling SSLv3 because security vulnerabilities have been discovered for SSLv3. If SSLv3 communication is no longer necessary because of the update of the firmware of the management server, revert the settings as soon as possible. This modification also has an

effect on the communication of other HCS products on the same management server.

- (1) Stop the HCSM server.
- (2) Edit the property in the following file.

File:

In Windows:

 *<HCS-Common-Component-installation-folder>*\ conf\user.conf

In Linux:

 *<HCS-Common-Component-installation-directory>*/ conf/user.conf

Property:

ssl.protocol=TLSv1,TLSv1.1,TLSv1.2,SSLv3

Note: Hitachi Command Suite Common Component is installed in the following directory by default.

In Windows:

*<HCSM-installation-folder>*\Base64

In Linux:

*<HCSM-installation-directory>*/Base64

If you install Compute Systems Manager on a server on which other Hitachi Command Suite products are already running, Compute Systems Manager is installed in the same location as Hitachi Command Suite Common Component.

Note: If the file user.conf does not exist, create the file.

(3) Edit the property in the following file.

File:

In Windows:

*<HCS-Common-Component-installation-folder>*\

conf\ssl\java.security

In Linux:

 *<HCS-Common-Component-installation-directory>*/ conf/ssl/java.security

Property:

Delete "SSLv3" from jdk.tls.disabledAlgorithms.

Note: If you do not specify a value in the jdk.tls.disabledAlgorithms property, keep the following property setting, without deleting the entire line.

jdk.tls.disabledAlgorithms=

(4) Start the HCSM server.

Note: If you modify the JDK to be used in the hcmds64chgjdk command, the property in (3) is overwritten. Perform the above steps (1), (3) and (4) again.

Notes on application logs

If you log in as a user without user management permission, the application log displays an error with the message ID KAPM01095-E. You need not take any action regarding this error. (SD CR#: 18978)

# **Notes on the management status of the host**

Do not perform [Manage Resources] or [Unmanage Resources] for the host already discovered, which is running on the blade registered in the N+M Cold Standby Group. If you perform [Manage Resources] to change the management status from "No" to "Yes", the problems below might occur: (SD CR#: 18919)

- The relationship between the blade and the host is not displayed correctly.
- Operations for the host fail, outputting a KASV10075-E error.

If any of these problems occurs, perform discovery again for the applicable host. In this case, select "All" for Discovery Type Criteria in the Advanced Settings to Discover Resources.

# **Notes on importing databases**

Do not import an archive file without HCSM information to the management server where HCSM exists by using the hcmds64dbtrans command. Additionally, always specify ALL for the /type option of the hcmds64dbtrans command.

If it is necessary to import an archive file without HCSM information, or to specify a setting other than ALL for the /type option of the hcmds64dbtrans command, transfer HCSM to a server other than the destination management server, and then perform those operations.

# **Documentation**

# **Available documents**

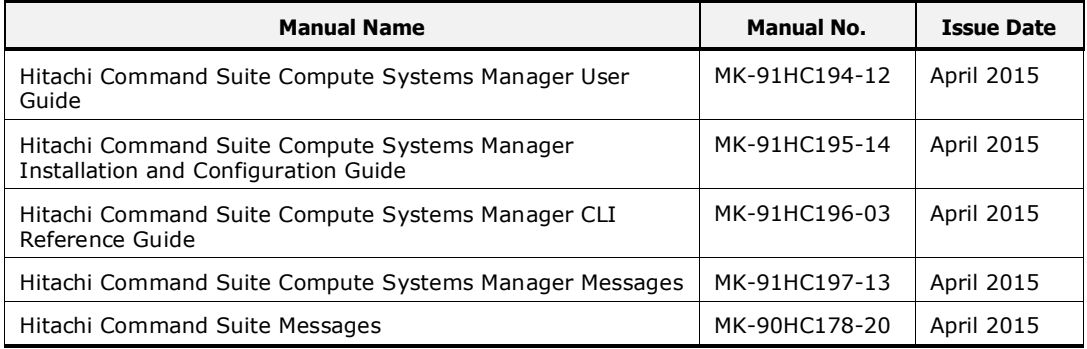

# **Documentation errata**

Content corrections for the Hitachi Command Suite Compute Systems Manager CLI Reference Guide:

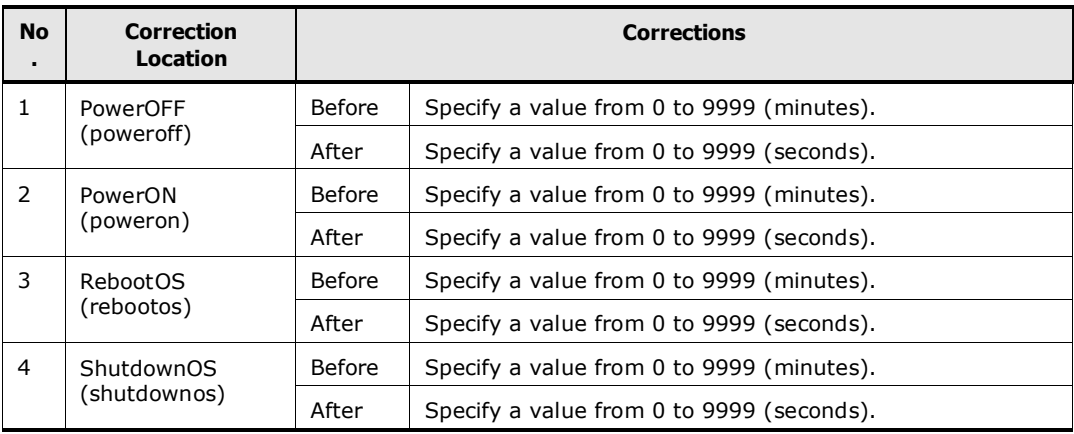

# **Copyrights and licenses**

© 2015 Hitachi, Ltd. All rights reserved.

No part of this publication may be reproduced or transmitted in any form or by any means, electronic or mechanical, including photocopying and recording, or stored in a database or retrieval system for any purpose without the express written permission of Hitachi, Ltd.

Hitachi, Ltd., reserves the right to make changes to this document at any time without notice and assumes no responsibility for its use. This document contains the most current information available at the time of publication. When new or revised information becomes available, this entire document will be updated and distributed to all registered users.

Some of the features described in this document might not be currently available. Refer to the most recent product announcement for information about feature and product availability, or contact Hitachi, Ltd., at [https://portal.hds.com.](https://portal.hds.com/)

**Notice:** Hitachi, Ltd., products and services can be ordered only under the terms and conditions of the applicable Hitachi Data Systems Corporation agreements. The use of Hitachi, Ltd., products is governed by the terms of your agreements with Hitachi Data Systems Corporation.

Hitachi is a registered trademark of Hitachi, Ltd., in the United States and other countries. Hitachi Data Systems is a registered trademark and service mark of Hitachi, Ltd., in the United States and other countries.

Adobe and Flash are either registered trademarks or trademarks of Adobe Systems Incorporated in the United States and/or other countries.

BSAFE is either a registered trademark or a trademark of EMC Corporation in the United States and/or other countries.

Oracle, Java, JDK, Sun and Sun Microsystems are registered trademarks of Oracle and/or its affiliates.

Linux® is the registered trademark of Linus Torvalds in the U.S. and other countries.

Microsoft, SQL Server, Windows, Windows Server, Windows Vista and Internet Explorer are either registered trademarks or trademarks of Microsoft Corporation in the United States and/or other countries.

Mozilla is a trademark of the Mozilla Foundation in the U.S and other countries.

RC2 is either a registered trademark or a trademark of EMC Corporation in the United States and/or other countries.

RC4 is either a registered trademark or a trademark of EMC Corporation in the United States and/or other countries.

Red Hat is a trademark or a registered trademark of Red Hat, Inc. in the United States and other countries.

RSA is either a registered trademark or a trademark of EMC Corporation in the United States and/or other countries.

VMware, ESX, ESXi are registered trademarks or trademarks of VMware, Inc. in the United States and/or other jurisdictions.

SUSE is a registered trademark of SUSE LLC in the United States and other countries.

Intel Core is a trademark of Intel Corporation in the U.S. and/or other countries.

Hitachi Compute Systems Manager Software includes RSA BSAFE Cryptographic software from EMC Corporation.

This product includes software developed by the Apache Software Foundation (http://www.apache.org/).

This product includes software developed by Ben Laurie for use in the Apache-SSL HTTP server project.

HDS provides the Linux kernel binary source code included in Deployment Manager under the requirements of the GNU General Public License (GPL). To obtain the source code, please contact HDS Technical Support.

All other trademarks, service marks, and company names in this document or website are properties of their respective owners. Throughout this document Hitachi has attempted to distinguish trademarks from descriptive terms by writing the name with the capitalization used by the manufacturer, or by writing the name with initial capital letters. Hitachi cannot attest to the accuracy of this information. Use of a trademark in this document should not be regarded as affecting the validity of the trademark.

Microsoft product screen shots are reprinted with permission from Microsoft Corporation.